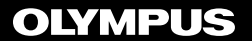

## **DIGITAALINEN ÄÄNITALLENNIN**

## VP-20

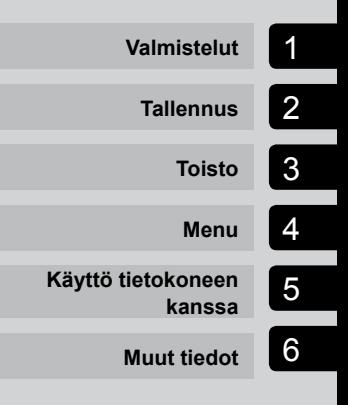

## **KÄYTTÖOPAS**

Kiitos, että ostit Olympuksen digitaalisen äänitallentimen. Näistä käyttöohjeista saat tietoa tuotteen asianmukaisesta ja turvallisesta käytöstä.

Säilytä käyttöohjeet myöhempää käyttöä varten.

- • Jotta äänitys onnistuu, suosittelemme tallennuksen ja äänenvoimakkuuden testaamista ennen käyttöä.
- • Sisältö voi vaihdella, jos laiteohjelmiston päivitykset tuovat lisätoimintoja ja/tai muutoksia toimintoihin. Uusimmat tiedot on saatavana Olympuksen verkkosivuilta.

## Sisällysluettelo

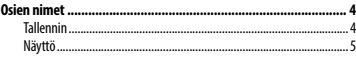

#### 1 [Valmistelut](#page-5-0)

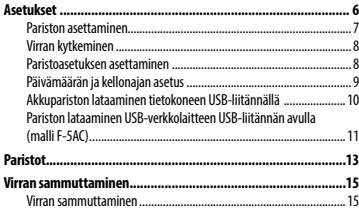

#### 2 [Tallennus](#page-15-0)

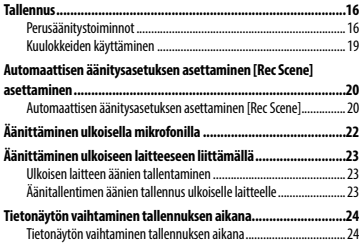

#### 3 [Toisto](#page-24-0)

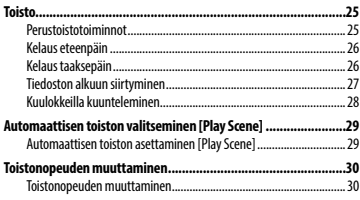

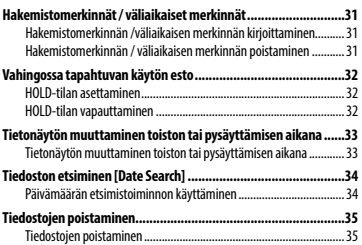

#### 4 [Menu](#page-36-0)

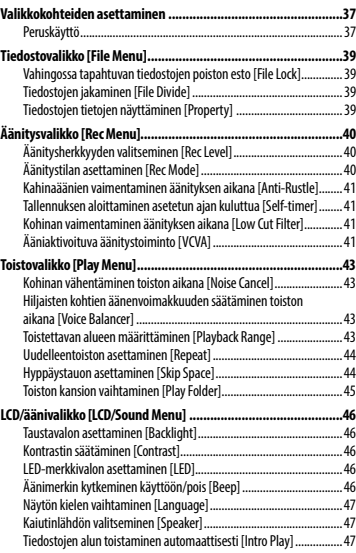

## **Sisällysluettelo**

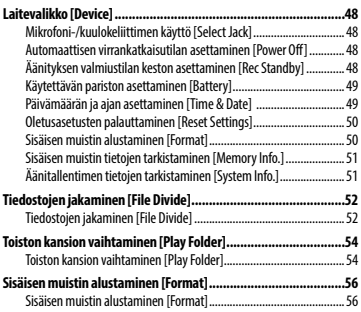

#### 5 [Käyttö tietokoneen kanssa](#page-57-0)

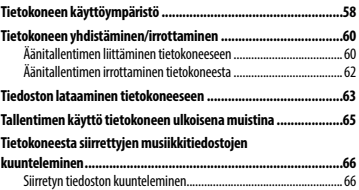

#### 6 [Muut tiedot](#page-67-0)

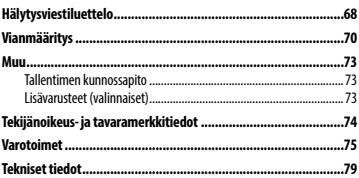

## <span id="page-3-0"></span>Osien nimet

#### Tallennin

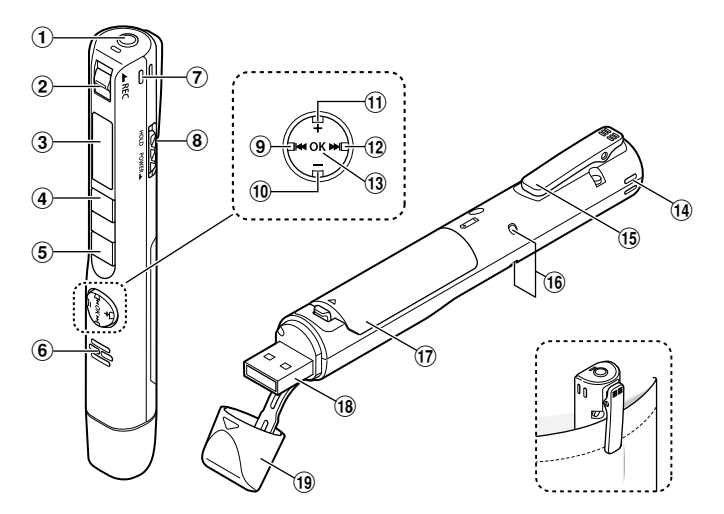

- 1 **Mikrofoni-/kuulokeliitin ( )**
- 2 REC **(tallenna) -kytkin**
- 3 **Näyttö**
- 4 MENU**/**SCENE**-näppäin**
- 5 `PLAY**/**4STOP**näppäin**
- 6 **Sisäänrakennettu kaiutin**
- 7 **Sisäänrakennettu stereomikrofoni (O)**
- 8 POWER**/**HOLD**-kytkin**
- 90**-näppäin**
- 0 –**-näppäin**
- $(1) +$ **button**
- @9**-näppäin**
- # OK**-näppäin**
- \$ **Sisäänrakennettu stereomikrofoni (V)**
- % **Kiinnike**
- ^ **LED-merkkivalo (LED)**
- & **Paristotilan kansi**
- $(18)$  USB-liitin
- ( **USB-liittimen kansi**

## <span id="page-4-0"></span>Osien nimet

#### Näyttö

#### 4 **Äänitystilan aikana**

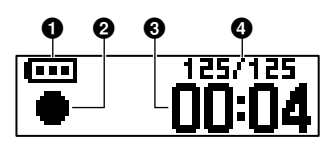

#### 1 **Paristo (**☞ **[s.12\)](#page-11-0)**

#### 2 **Äänitallentimen tilan ilmaisin**

- [  $\bullet$  ]: Tallennus (☞ [s.16\)](#page-15-1)
- [ $.$ ]: VCVA-tallennuksen valmiustila (☞ [s.42\)](#page-41-0)
- [ **■** ]: Pysäytä
- [ ]: Toisto (☞ [s.25\)](#page-24-1)
- [ ]: Toiston tauko (☞ [s.25\)](#page-24-1)
- [ ]: Kelaus eteenpäin (☞ [s.26\)](#page-25-1)
- [ ]: Kelaus taaksepäin (☞ [s.26\)](#page-25-2)
- [ ]: Nopea toisto (☞ [s.30](#page-29-1))
- [ ]: Hidas toisto (☞ [s.30](#page-29-1))
- 3 **Kulunut tallennusaika**
- 4 **Kansion nykyisen tiedoston numero / Kansion kaikkien tallennettujen tiedostojen määrä**

#### 4 **Toiston tai pysäytyksen aikana**

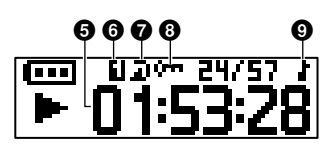

- 5 **Kulunut toistoaika / Tiedoston pituus**
- 6 **Toistoalue (**☞ **[s.43\)](#page-42-1)**
- 7 **Uudelleensoitto**
- 8 **Tiedostolukitus (**☞ **[s.39\)](#page-38-1)**
- 9 **Toistokansio (kun [**Music**]-kansio on valittu)**

## Valmistelut

## <span id="page-5-0"></span>Asetukset

Kun olet ottanut äänitallentimen pakkauksesta, valmistele se käyttöä varten seuraavien ohjeiden mukaan.

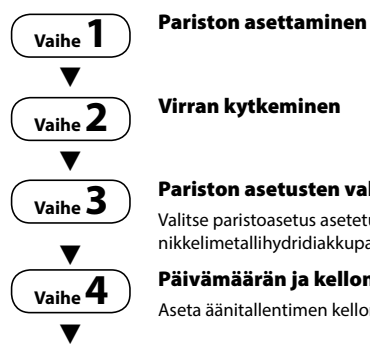

#### Pariston asetusten valinta

Valitse paristoasetus asetetun pariston mukaan. Valitse asetus ladattavalle nikkelimetallihydridiakkuparistolle tai alkaliparistolle.

# $\blacktriangledown$

#### Päivämäärän ja kellonajan asetus

Aseta äänitallentimen kellonaika tiedostonhallintaa varten.

### **Vaihe 5** Tallentimen lataaminen

#### <span id="page-6-0"></span>Pariston asettaminen

Aseta paristo äänitallentimen paristolokeroon ennen äänitallentimen käyttöä.

1 **Avaa paristotilan kansi liu'uttamalla samalla kannen lukitusnuppia nuolen suuntaan.**

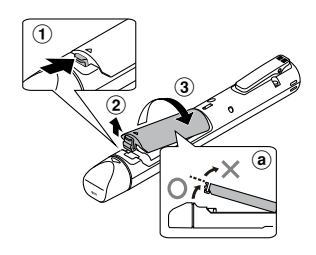

- a Älä yritä avata paristotilan kantta väkisin.
- 2 **Aseta AAA-paristo ja varmista, että sen positiivinen ja negatiivinen napa ovat oikein päin.**

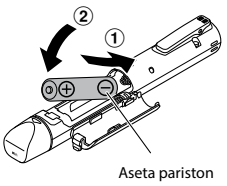

negatiivinen napa ensin.

3 **Sulje paristotilan kansi niin, että se on kokonaan kiinni.**

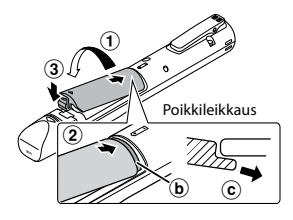

1

Asetukset

Asetukset

- b Välilehti
- $\overline{\mathbf{c}}$  Kun kiinnität kantta, liu'uta paristotilan kannen kieleke tallentimen ulkokuoren alle.

- **•**  Varmista, että paristotilan kansi on tiukasti kiinni (sulje, kunnes paristotilan kannen lukko napsahtaa kiinni).
- **•**  Muista ladata paristo ennen tallentamisen aloittamista.

#### <span id="page-7-0"></span>Virran kytkeminen

1 **Kun äänitallentimen virta on katkaistu, liu'uta** POWER**/**HOLD**kytkintä nuolen suuntaan.**

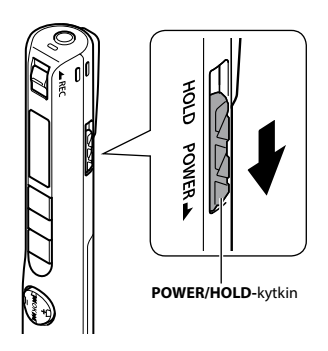

#### Paristoasetuksen asettaminen

1 **Valitse asettamasi pariston tyyppi painamalla näppäintä** +**/**–**.** 

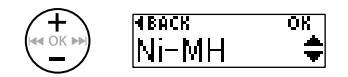

#### [**Ni-MH**] ( )

Valitse, jos olet asettanut Olympuksen ladattavan nikkelimetallihydridiakkupariston (malli BR404).

[Alkaline] ( $|$ **il**) Valitse, jos olet asettanut alkalipariston.

2 **Viimeistele asetus painamalla**  OK**-näppäintä.**

#### <span id="page-8-0"></span>Päivämäärän ja kellonajan asetus

1 **Valitse asetettava kohde**  painamalla **PPI**-tai 0**-näppäintä.**

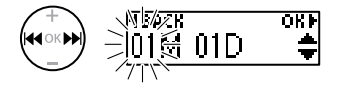

2 **Muuta numeroa painamalla** + **tai /**–**-näppäintä.**

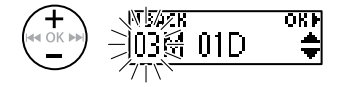

- **•**  Jos haluat vaihtaa toisen kohteen asetusta, siirrä vilkkuvaa kohdistinta painamalla näppäintä **DD** tai  $\blacktriangleleft$ ja vaihda sitten numeroa painamalla näppäintä **+**- tai **–**.
- 3 **Viimeistele asetus painamalla**  OK**-näppäintä.**

#### **VIHJE**

**•**  Voit muuttaa kellon näyttömuotoa. Katso ohjeet kohdasta **Päivämäärän ja ajan asettaminen [Time & Date]**  $(F \otimes S.49)$ .

FI

#### <span id="page-9-0"></span>**HUOMAA**

**•**  Ennen pariston lataamista aseta laitteeseen sen mukana toimitettu ladattava akkuparisto ja laita asetus [**Battery**] tilaan [**Ni-MH**].

#### 1 **Käynnistä tietokone.**

#### 2 **Poista USB-liittimen kansi.**

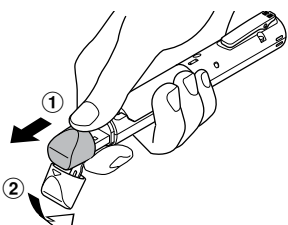

Liu'uta USB-liittimen kansi auki sormenpäälläsi.

3 **Kun olet varmistanut, että äänitallennin on pysäytetty, liitä USB-liitin tietokoneen USB-porttiin.**

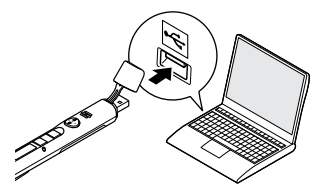

4 **Aloita lataaminen painamalla**  OK**-näppäintä.**

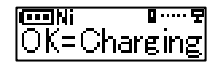

- **•**  Paina **OK**-näppäintä, kun tämä viesti vilkkuu.
- **•**  LED-merkkivalo syttyy latauksen aikana.
- 5 **Lataus on valmis, kun [**Battery full**] tulee näyttöön.**

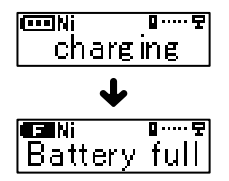

#### <span id="page-10-0"></span>Pariston lataaminen USB-verkkolaitteen USB-liitännän avulla (malli F-5AC)

Paristo voidaan ladata kytkemällä tallennin laitteen mukana toimitettuun USB-verkkolaitteeseen (F-5AC).

#### **HUOMAA**

**•**  Ennen pariston lataamista aseta laitteeseen sen mukana toimitettu ladattava akkuparisto ja laita asetus [**Battery**] tilaan [**Ni-MH**].

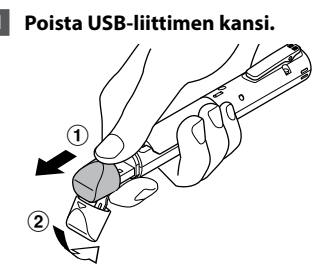

Liu'uta USB-liittimen kansi auki sormenpäälläsi.

#### 2 **Liitä äänitallennin USBverkkolaitteen USB-liittimeen.**

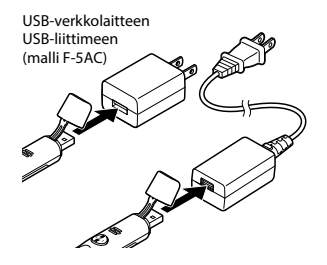

3 **Liitä USB-verkkolaite pistorasiaan.**

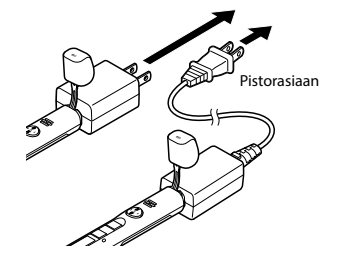

4 **Aloita lataaminen painamalla**  OK**-näppäintä.**

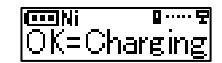

- **•**  Paina **OK**-näppäintä, kun tämä viesti vilkkuu.
- **•**  LED-merkkivalo syttyy latauksen aikana.
- 5 **Lataus on valmis, kun [**Battery full**] tulee näyttöön.**

#### **HUOMAA**

**•**  Käytä vain mukana toimitettua, Olympuksen USB-liitännällä varustettua USB-verkkolaitemallia (F-5AC).

FI

#### <span id="page-11-0"></span>Akun tilailmaisin

Kun pariston virta kuluu, näytön virtailmaisin muuttuu seuraavasti:

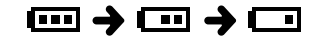

• [ $\Box$ ] ilmaisee, että paristossa on vain vähän virtaa jäljellä. Lataa paristo. Kun virta loppuu, [ ] ja [**Battery low**] tulevat näyttöön ja toiminta pysähtyy.

#### **VIHJE**

- **•**  Vapauta tallennin HOLD-tilasta. Seuraavat näppäintoiminnot ovat poissa käytöstä HOLD-tilassa (☞ [s.32\)](#page-31-1).
- **•**  Latausaika: noin 3 tuntia\*
	- \* Likimääräinen aika, joka vaaditaan tyhjän pariston täyteen lataamiseen huoneenlämmössä. Latausaika vaihtelee jäljellä olevan varauksen ja pariston kunnon mukaan.

- **•**  Älä koskaan yritä ladata alkaliparistoa, litiumparistoa tai muuta tavallista paristoa. Nestevuoto tai ylikuumeneminen voi aiheuttaa tallentimen toimintahäiriön.
- **•**  Tietokoneen virran on oltava kytkettynä, jotta paristoa voidaan ladata USB-liittimellä. Et voi ladata paristoa, kun tietokoneen virta on katkaistu tai kun tietokone on valmius- tai lepotilassa tai automaattinen sammutus -tilassa.
- **•**  Älä käytä USB-keskitintä, kun lataat paristoa tietokoneeseen liitettynä.
- **•**  [ ] **\*1** tai [ ] **\*2** näkyy, kun paristo on ladattu täyteen. Pariston lataamista varten ympäristön lämpötilan täytyy olla 5**–**35 °C.
	- **\*1** [ ]: Ympäristön lämpötila on liian matala.
	- **\*2** [ ]: Ympäristön lämpötila on liian korkea.
- **•**  Jos pariston kesto on huomattavan lyhyt täyteen ladattuna, vaihda se uuteen.
- **•**  Aseta USB-liitin kunnolla paikalleen. Laite ei toimi normaalisti, jos liitäntää ei tehdä oikein.
- **•**  Käytä mukana toimitettua USBjatkojohtoa tarvittaessa.
- **•**  Käytä vain yhteensopivaa Olympuksen USB-jatkojohtoa. Toimintaa ei taata muiden valmistajien kaapelien kanssa. Käytä vain Olympuksen USB-jatkojohtoa äänitallentimen kanssa äläkä koskaan käytä laitetta, jos käytössä on toisen valmistajan tuote.
- **•**  Käytä vain mukana toimitettua, Olympuksen USB-liitännällä varustettua USB-verkkolaitemallia (F-5AC).

#### <span id="page-12-0"></span>Ladattavat akkuparistot

Lue seuraavat tiedot huolellisesti, kun käytät ladattavaa nikkelimetallihydridiakkuparistoa (malli BR404).

#### 4 **Latauksen purkautuminen**

Ladattavien akkuparistojen varaus purkautuu automaattisesti, kun ne eivät ole käytössä. Varmista, että lataat pariston ennen käyttöä.

#### 4 **Käyttölämpötila**

Ladattavat akkuparistot ovat kemiallisia tuotteita. Niiden käyttöaika vaihtelee silloinkin, kun niitä käytetään suositellulla lämpötila-alueella. Tällainen vaihtelu on tavallista.

#### 4 **Suositeltu lämpötila-alue**

Kun annetaan virtaa äänitallentimeen: 0**–**42 °C

Laitetta ladattaessa 5**–**35 °C Pitkäaikaisen säilytyksen aikana:  $-20. +30$ °C

Jos ladattavaa akkuparistoa käytetään lämpötila-alueen ulkopuolella, pariston käyttöaika tai käyttöikä voi olla lyhyempi. Kun äänitallenninta ei käytetä pitkään aikaan, poista ladattava akkuparisto ennen säilytykseen laittamista, jotta se ei vuoda tai ruostu.

#### **HUOMAA**

- **•**  Äänitallennin ei tue mangaaniparistoja.
- **•**  Kun vaihdat paristoa, käytä AAA-alkaliparistoa tai Olympuksen ladattavaa nikkelimetallihydridiakkuparistoa (malli BR404). Toimintaa ei taata muiden valmistajien paristojen kanssa.
- **•**  [**Battery**]-näyttö tulee automaattisesti näkyviin, kun olet vaihtanut pariston. Voit myös käyttää valikkotoimintoa tämän näytön näyttämiseen ja pariston asettamiseen (☞[s.49](#page-48-1)). Pariston korvaamisen jälkeen käynnistä laite ja varmista, että asetat asetukset [**Battery**]- ja [**Time & Date**] -näytöissä ennen tallentamista.
- **•**  Päivämäärä ja kellonaika on ehkä asetettava uudelleen, jos paristo on poissa äänitallentimesta yli minuutin ajan tai jos paristo irrotetaan nopeasti ja asetetaan takaisin. Katso ohjeet kohdasta **Päivämäärän ja ajan asettaminen [Time & Date]**   $(E \otimes 49)$ .
- **•**  Ladattavien

nikkelimetallihydridiakkuparistojen luonteen vuoksi uudet ja pitkään käyttämättömänä olleet paristot (kuukausi tai enemmän) eivät välttämättä lataudu kokonaan. Pariston pitäisi latautua kokonaan, kun se on ladattu ja tyhjennetty noin kolme kertaa.

**•**  Hävitä ladattavat akkuparistot aina lain määräämällä tavalla. Ennen kuin hävität ladattavia akkuparistoja, jotka eivät ole täysin tyhjiä, estä oikosulku esimerkiksi eristämällä niiden liittimet teipillä.

1

- **•**  Sammuta virta aina ennen pariston vaihtoa. Tiedostot voivat vahingoittua, jos paristo poistetaan silloin, kun äänitallennin äänittää tai suorittaa toimintoa, kuten tiedoston poistoa.
- Vaikka virtailmaisin näyttäisi [**III**], sisäisten kaiuttimien käyttäminen toistoon tietyillä äänenvoimakkuuksilla voi pudottaa paristolähdön jännitettä, mikä voi aiheuttaa äänitallentimen uudelleenkäynnistymisen. Hiljennä äänenvoimakkuutta tällaisessa tilanteessa.
- **•**  Toistuvasti käytetyn ladattavan nikkelimetallihydridiakkupariston jatkuva käyttöaika on tavallista lyhyempi pariston kulumisen takia (☞[s.80](#page-79-0)).
- **•**  Toistuvasti käytetyn ladattavan nikkelimetallihydridiakkupariston käyttöikä on lyhyempi.(☞[s.80](#page-79-0)).

#### Tiedoksi asiakkaille Saksassa:

Olympuksella on Saksan GRS-järjestön (Joint Battery Disposal Association) kanssa tehty sopimus, jolla varmistetaan paristojen ympäristöystävällinen hävittäminen.

1

Virran sammuttaminen

Virran sammuttaminen

## <span id="page-14-0"></span>Virran sammuttaminen

#### Virran sammuttaminen

Olemassa olevat tiedot, tila-asetukset ja kellon asetus tallennetaan, kun virta katkaistaan.

1 **Liu'uta** POWER**/**HOLD**-kytkintä nuolen suuntaan ainakin puolen sekunnin ajan.** 

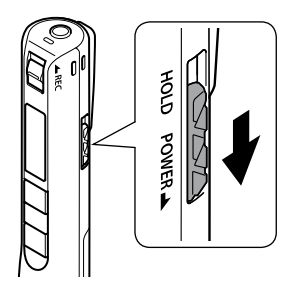

**•**  Toistokohta sammutushetkellä tallennetaan muistiin.

#### **VIHJE**

**•**  Voit minimoida virrankulutuksen sammuttamalla äänitallentimen aina, kun sitä ei käytetä.

#### Automaattinen virrankatkaisutila

Kun äänitallennin on ollut pysäytettynä vähintään 5 minuutin ajan (oletusasetus) virran kytkemisen jälkeen, näyttö poistuu näkyvistä ja äänitallennin sulkeutuu automaattisesti (☞ [s.48\)](#page-47-1).

**•**  Jotta voit käyttää äänitallenninta, kytke virta uudestaan.

- **•**  Äänitallennin ei sammu, vaikka **POWER**/**HOLD**-kytkintä käytettäisiin tallennuksen aikana.
- **•**  Jos [**Rec Standby**] -toiminto on käytössä, äänitallennin on edelleen tallennuksen valmiustilassa senkin jälkeen, kun virta on kytketty pois, ja akku tyhjenee nopeammin. Kun [**Rec Standby**] -toiminnolle asetettu aika on kulunut, virta sammuu kokonaan (☞ [s.48\)](#page-47-2).

## Tallennus

## <span id="page-15-1"></span><span id="page-15-0"></span>**Tallennus**

Jos yhtäkkiä ilmenee nauhoitusmahdollisuus, voit aloittaa nauhoittamisen vaikka virta olisi sammutettu. Voit tehdä jopa 999 tallennusta.

#### Perusäänitystoiminnot

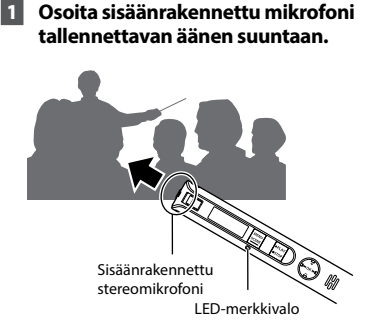

2 **Aloita tallentaminen työntämällä** REC**-kytkintä nuolen osoittamaan suuntaan.**

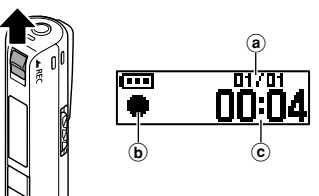

(a) Kansion nykvisen tiedoston numero / Kansion kaikkien tallennettujen tiedostojen määrä

- b Äänityksen ilmaisin
- $(c)$  Kulunut tallennusaika
- **•**  LED-merkkivalo palaa ja näytössä näkyy [ ● ].
- **•**  Kun olet vaihtanut pariston, käynnistä laite ja varmista, että asetat asetukset [**Battery**]- ja [**Time & Date**] -näytöissä ennen tallentamista.
- **•**  Jos tallennat yksinkertaista sisältöä alussa, sitä on helppo hakea myöhemmin [**Date Search**] -toiminnolla (☞ [s.34\)](#page-33-1).
- 3 **Lopeta tallentaminen työntämällä** REC**-kytkintä nuolen osoittamaan suuntaan.**

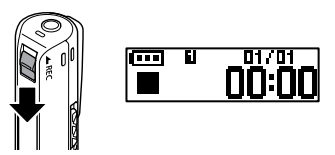

• [■ ] tulee näyttöön.

#### **VIHJE**

**•**  Tallentaminen ei lopu `**PLAY**/ 4**STOP**-näppäintä painamalla.

2

Äänitallentimella äänitetyt äänitiedostot nimetään automaattisesti alla esitettyyn muotoon.

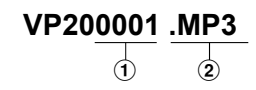

#### 1**Tiedostonumero**

Tiedostoille annetaan numerot järjestyksessä.

#### 2**Tarkenne**

Tiedostotarkenne, joka ilmaisee tiedostomuodon, jolla äänitallennin tallensi tiedoston.

- **•**  Linear PCM -muoto: **.WAV**
- **•**  MP3-muoto: **.MP3**

#### **VIHJE**

- **•**  Kun tallennat ääntä niin, että tallennin on taskussa tai vastaavassa paikassa, kiinnitä se kiinnikkeellä niin, ettei se liiku.
- **•**  Vaikka äänitys alkaisi [**Music**]-kansion tiedoston toiston aikana, tallennettu tiedosto tallennetaan [**Recorder**] kansioon (☞ [s.54](#page-53-1)).

- **•**  Voit estää äänitteen alun leikkautumisen pois aloittamalla äänittämisen sen jälkeen, kun LED-merkkivalo palaa tai tilailmaisin näkyy näytössä.
- **•**  Kun jäljellä oleva äänitysaika on 60 sekuntia, LED-merkkivalo alkaa vilkkua. Se vilkkuu nopeammin sitä mukaa, kun jäljellä oleva aika vähenee (30 ja 10 sekunnin kohdalla).
- **•**  Kun [**Folder full**] tulee näyttöön, äänitystä ei voi enää jatkaa. Tarpeettomia tiedostoja on poistettava, jotta äänittämistä voidaan jatkaa (☞[s.35,](#page-34-1) [s.68](#page-67-1)).
- **•**  Jos [**Memory full**] tulee näyttöön, äänitallentimessa ei ole enää vapaata muistitilaa. Tarpeettomia tiedostoja on poistettava, jotta äänittämistä voidaan jatkaa (☞[s.35,](#page-34-1) [s.68](#page-67-1)).
- **•**  Suoritusteho voi heikentyä, jos tallennusvälineelle on kirjoitettu toistuvasti tietoja tai poistettu niitä. Alusta tallennusväline tässä tilanteessa (☞ [s.56](#page-55-1)).

#### Yli 2 Gt:n tiedostojen äänittäminen linear PCM -muodossa

Linear PCM -muodossa äänitettäessä äänitys jatkuu, vaikka tiedoston koko ylittäisi 2 Gt.

- **•**  Tiedot jaetaan ja tallennetaan erillisiin, korkeintaan 2 Gt:n tiedostoihin. Tiedostoja käsitellään useina tiedostoina toiston aikana.
- **•**  Kun yli 2 Gt:n tiedostoja on tallennettu 999, tallennus loppuu.

#### Äänitysasetukset

Eri äänitysasetuksia on saatavilla, jotta voit mukauttaa äänityksen erilaisiin äänitysolosuhteisiin.

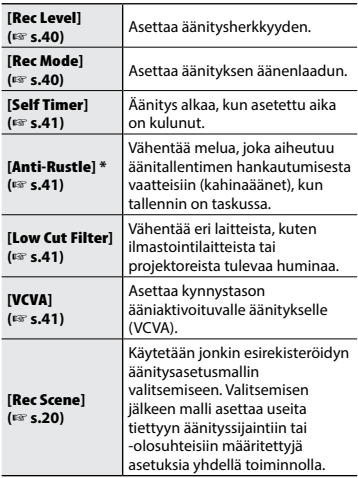

**\*** Kun tallennat ääntä niin, että tallennin on taskussa tai vastaavassa paikassa, kiinnitä se kiinnikkeellä niin, ettei se liiku.

2

#### <span id="page-18-0"></span>Kuulokkeiden käyttäminen

Liittämällä erikseen myytävät kuulokkeet äänitallentimen mikrofoni-/  $k$ uulokeliittimeen  $(\bigcap y$ oit kuunnella ääntä tallennuksen ja toiston aikana.

- **•**  Säädä äänityksen seurannan äänenvoimakkuutta painamalla näppäintä **+**/**–**.
- **•**  Laitteen mukana ei toimiteta kuulokkeita.

#### 1 **Liitä kuulokkeet äänitallentimen mikrofoni-/kuulokeliittimeen ( ).**

Mikrofoni-/kuulokeliittimeen

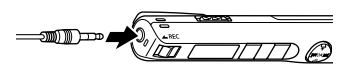

- **•**  Äänenvoimakkuuden säätäminen ei vaikuta äänitystasoon.
- **•**  Kaiuttimesta ei kuulu ääntä, kun kuulokkeet on liitetty.

#### **HUOMAA**

- **•**  Voit välttää epämiellyttävän kovia ääniä asettamalla äänenvoimakkuudeksi [**00**] ennen kuin kytket kuulokkeet.
- **•**  Voit estää äänen kiertämisen, kun et aseta kuuloketta mikrofonin lähelle äänityksen aikana.
- **•**  Vältä liiallista äänenvoimakkuutta, kun kuuntelet kuulokkeilla. Kovat äänet voivat aiheuttaa kuulon vahingoittumisen tai menetyksen.
- **•**  Jos äänenvoimakkuus on liian suuri, näytölle saattaa ilmestyä varoitusruutu.
- **•**  Akku tyhjenee nopeasti tallennuksia valvottaessa. Säästä akkua kytkemällä kuulokkeet irti tallennuksen aikana.
- **•**  Jos [**Anti-Rustle**]-toiminto (☞ [s.41\)](#page-40-2) on käytössä, äänesi saattaa kaikua tallennusta valvottaessa.
- **•**  Jos ääntä ei kuulu kuulokkeiden liittämisen jälkeenkään, valitse [**Select Jack**] -asetukseksi [**Earphone**].

FI

## <span id="page-19-2"></span><span id="page-19-0"></span>Automaattisen äänitysasetuksen asettaminen [Rec Scene] asettaminen

#### <span id="page-19-1"></span>Automaattisen äänitysasetuksen asettaminen [Rec Scene]

Äänitallentimessa on esirekisteröityjä malleja ihanteellisiin asetuksiin, jotka on mukautettu erilaisiin äänityssovelluksiin, kuten luennoille ja saneluun. Valitsemalla jonkin näistä malleista voit asettaa useita äänityssovellukseen suositeltuja asetuksia yhdellä toiminnolla.

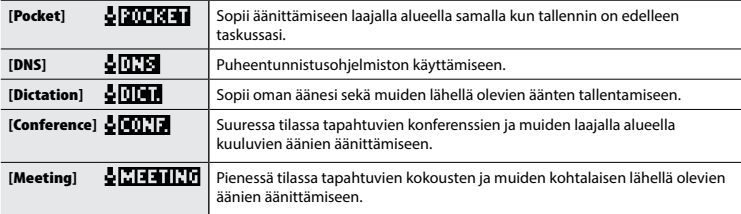

1 **Kun äänitallennin on pysäytetty, pidä** MENU**/**SCENE**-näppäintä painettuna.**

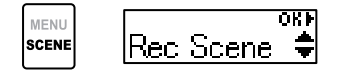

2 **Paina** OK**-näppäintä.**

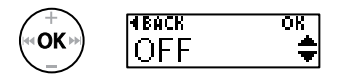

- Paina **I-4-**näppäintä, kun haluat palata edelliseen näyttöön.
- 3 **Valitse haluttu äänityssovellus painamalla** +**- tai** – **-näppäintä.**

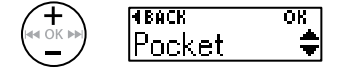

#### 4 **Viimeistele asetus painamalla**  OK**-näppäintä.**

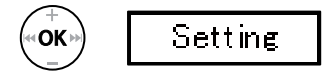

- **•**  Näyttöön tulee asetusta vastaava kuvake.
- 5 **Poistu valikkonäytöstä painamalla** `PLAY**/**4STOP**näppäintä.**

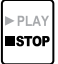

**•**  Katso lisätietoja kohdasta **Esirekisteröidyt [Rec Scene] asetukset** (☞ [s.21](#page-20-0)).

2

## Automaattisen äänitysasetuksen asettaminen [Rec Scene] asettaminen

#### Automaattisen äänitysasetuksen asettaminen [Rec Scene]

#### **HUOMAA**

**•**  Jos tallennusolosuhde on valittu, äänitykseen liittyvä valikkoasetuksia ei voi käyttää yhdessä tallennusolosuhteen kanssa. Jos yrität käyttää mitään näistä toiminnoista, [**Rec Scene**] -asetus asetetaan automaattisesti tilaan [**OFF**].

#### <span id="page-20-0"></span>Esirekisteröidyt [Rec Scene] -asetukset

#### **[**Pocket**]**:

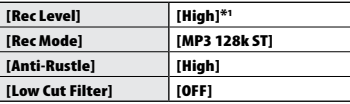

#### **[Dictation]**:

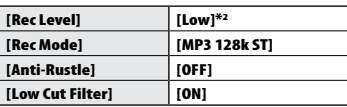

#### **[**Conference**]**:

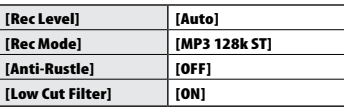

#### **[**Meeting**]**:

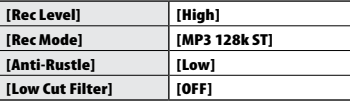

#### **[**DNS**]**:

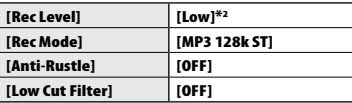

\*1 Äänitysherkkyys asetetaan tasoon joka on suurempi kuin kuin [**High**].

\*2 Äänitysherkkyys asetetaan tasoon joka on pienempi kuin [**Low**].

#### FI

## <span id="page-21-0"></span>Äänittäminen ulkoisella mikrofonilla

Ääntä voidaan tallentaa liittämällä ulkoinen mikrofoni äänitallentimen mikrofoni-/ kuulokeliitäntään  $(\bigcap$ .

#### 1 **Liitä ulkoinen mikrofoni äänitallentimen mikrofoni-/ kuulokeliitäntään ( ).**

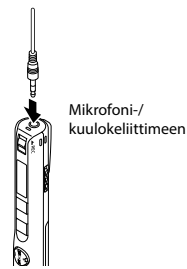

#### 2 **Aloita tallentaminen.**

**•**  Katso lisätietoja tallennustoiminnoista kohdasta Tallennus (☞ [s.16](#page-15-1)).

#### **HUOMAA**

- **•**  Aseta [**Select Jack**] -asetukseksi [**Microphone**], jos asetuksena on [**Earphone**] tai jos liitettyä ulkoista mikrofonia ei tunnisteta vaikka [**Auto**] on valittuna (☞ [s.48\)](#page-47-3).
- **•**  Kun äänittämiseen käytetään liitettyä ulkoista monomikrofonia, ääntä tallennetaan vain L-kanavalla, jos [**Rec Mode**] -asetuksena on stereo  $(F \otimes S.40)$ .
- **•**  Kun äänittämiseen käytetään liitettyä ulkoista stereomikrofonia, ääntä tallennetaan vain L-kanavan mikrofonilla, jos [**Rec Mode**] -asetuksena on mono (☞ [s.40\)](#page-39-2).

#### **VIHJE**

- **•**  Voit käyttää yhteensopivaa plug-invirrallista mikrofonia.
- **•**  Katso lisätietoja ulkoisten mikrofonien käytöstä kohdasta Lisävarusteet (valinnaiset) (☞ [s.73\)](#page-72-1).

2

## <span id="page-22-0"></span>Äänittäminen ulkoiseen laitteeseen liittämällä

#### Ulkoisen laitteen äänien tallentaminen

Äänitä liitetyn laitteen ääniä yhdistämällä ulkoisen laitteen äänen lähtöliitin (kuulokeliitin) ja äänitallentimen mikrofoni-/ kuulokeliitäntä ( $\bigcap$ ) KA333-liitäntäjohdolla (myydään erikseen).

**•**  Aseta [**Select Jack**] -asetukseksi [**Microphone**] etukäteen (☞ [s.48](#page-47-3)).

Mikrofoni-/ kuulokeliittimeen Ulkoisen laitteen lähtöliittimiin

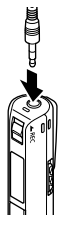

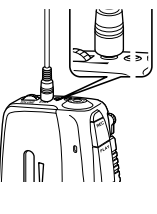

#### **HUOMAA**

**•**  Kun kytket ulkoisen laitteen, tee testiäänitys ja säädä ulkoisen laitteen lähdön tasoa.

#### Äänitallentimen äänien tallennus ulkoiselle laitteelle

Äänitä äänitallentimen ääniä ulkoisella laitteella yhdistämällä ulkoisen laitteen äänen tuloliitin (mikrofoniliitin) ja äänitallentimen mikrofoni-/kuulokeliitäntä  $( \bigcap$ ) KA333liitäntäjohdolla (myydään erikseen).

**•**  Aseta [**Select Jack**] -asetukseksi [**Earphone**] etukäteen (☞ [s.48](#page-47-3)).

Mikrofoni-/ kuulokeliittimeen

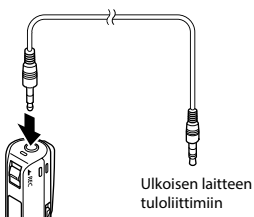

# Assistantiania diverses diversion in the season of the season of the season of the season in the season in the Äänittäminen ulkoiseen laitteeseen liittämällä

2

**HUOMAA**

**•**  Kun säädät äänitallentimen äänenlaatuasetuksia, mikrofoni-/ kuulokeliittimen  $(\bigcap)$  äänisignaalilähtö muuttuu myös (☞ [s.60,](#page-59-1) [s.62](#page-61-1)).

#### <span id="page-23-1"></span><span id="page-23-0"></span>Tietonäytön vaihtaminen tallennuksen aikana

Voit vaihtaa tietonäyttöä tallennuksen aikana.

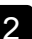

#### 1 **Paina** OK**-näppäintä äänitallentimen ollessa äänitystilassa.**

**•**  Jokainen **OK**-näppäimen painallus vaihtaa tietonäyttöä.

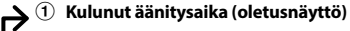

ОK

#### $01/01$ ल

Voit näyttää kuluneen äänitysajan ja tämänhetkisen tiedostonumeron kansiossa.

2 **Äänitystasomittarin näyttö**

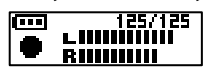

Mittari muuttuu nauhoitusäänenvoimakkuuden ja äänitystoiminnon asetuksen mukaan.

3 **Toimintojen ilmaisinnäyttö** 

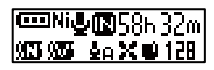

Voit näyttää toimintojen ja jäljellä olevan tallennusajan ilmaisimen.

4 **Kellonajan ja päivämäärän näyttö** 

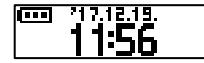

Voit näyttää tämänhetkisen päivämäärän ja kellonajan.

#### 4 **Ilmaisinten merkitykset (sama kaikille malleille)**

- [ Ni ]: Pariston tyyppi (☞ [s.49](#page-48-2))
- [ ]: Liittimen valinta (☞ [s.48\)](#page-47-3)
- [ ]: Mahdollinen tallennusaika
- [ann]: Melunpoisto (☞ [s.43\)](#page-42-2)
- [  $\frac{1}{2}$  : Voice Balancer (☞ [s.43\)](#page-42-3)
- [ ]: Äänitysherkkyys (☞ [s.40](#page-39-1))
- [ ]: Alipäästösuodatin (☞ [s.41\)](#page-40-3)
- [ ]: Kahinan esto (☞ [s.41\)](#page-40-2)
- [<sub>17</sub>µ]: Äänitystila (☞ [s.40](#page-39-2))
- [  $[$   $[$   $]$  $[$  $]$  $[$  $]$  $[$  $]$  $[$  $]$  $[$  $]$  $[$  $]$  $[$  $]$  $[$  $]$  $[$  $]$  $[$  $]$  $[$  $]$  $[$  $]$  $[$  $]$  $[$  $]$  $[$  $]$  $[$  $]$  $[$  $]$  $[$  $]$  $[$  $]$  $[$  $]$  $[$  $]$  $[$  $]$  $[$  $]$  $[$  $]$  $[$  $]$  $[$  $]$  $[$  $]$  $[$  $]$  $[$  $]$  $[$  $]$  $[$  $]$  $[$  $]$  $[$  $]$  $[$  $]$  $[$
- [ ]: Automaattinen toisto (☞ [s.29\)](#page-28-1)

#### **HUOMAA**

**•**  Tietonäyttö palaa oletusnäyttöön, jos äänitallenninta aletaan käyttää toiseen toimintoon (pysäytys, toisto, nauhoitus).

## <span id="page-24-1"></span><span id="page-24-0"></span>Toisto

Äänitallentimella äänitettyjen tiedostojen lisäksi voit toistaa tietokoneelta siirretyt WAV- ja MP3 muotoiset tiedostot.

#### Perustoistotoiminnot

1 **Valitse toistettava tiedosto painamalla näppäintä** 9 **tai**  $\blacktriangleleft$ .

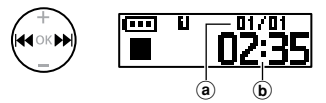

- (a) Kansion nykvisen tiedoston numero / Kansion kaikkien tallennettujen tiedostojen määrä
- **b** Tiedoston pituus

#### **VIHJE**

- **•**  Tiedoston pituus -näyttö tulee esille 3 sekunnin ajaksi.
- **•**  Voit hakea äänitiedostoja määrittämällä äänityspäivämäärän. (☞ [s.34\)](#page-33-1).

#### 2 **Aloita toisto painamalla**  `PLAY**/**4STOP**-näppäintä.**

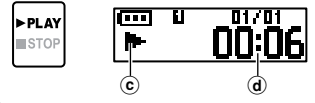

- c Toiston ilmaisin
- d Kulunut toistoaika
- **•**  [ ] tulee näyttöön.

3 **Säädä äänenvoimakkuus halutulle tasolle painamalla** + **tai** –**-näppäintä.**

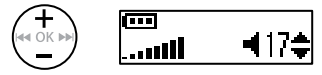

- **•**  Äänenvoimakkuutta voi säätää asteikolla [**00**]**–**[**30**]. Mitä suurempi luku, sitä voimakkaampi ääni.
- **•**  Jos ääni on liian kovalla, näytölle saattaa ilmestyä varoitusruutu.
- 4 **Voit lopettaa toiston painamalla näppäintä** `PLAY**/**4STOP**.**

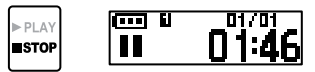

- **•**  [ ] tulee näyttöön.
- **•**  Toistettava tiedosto pysäytetään heti. Palautustoiminto tallentaa toiston pysäytyskohdan automaattisesti muistiin. Kohta säilytetään, vaikka virta katkaistaisiin. Kun virta kytketään seuraavan kerran, toistoa voidaan jatkaa muistiin tallennetusta pysäytyskohdasta.

#### <span id="page-25-1"></span><span id="page-25-0"></span>Kelaus eteenpäin

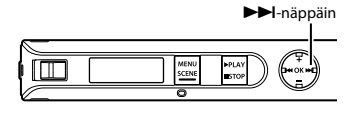

#### **Kelaus eteenpäin toiston aikana**

#### 1 **Pidä** 9**-näppäintä painettuna toiston aikana.**

- **•**  Toisto alkaa nykyisestä sijainnista kun vapautat >>I-näppäimen.
- **•**  Jos saavutetaan tiedostossa oleva hakemistomerkintä tai väliaikainen merkintä, kelaus pysähtyy merkintään (☞ [s.31](#page-30-1)).
- **•**  Kelaus eteenpäin pysähtyy, kun tiedoston loppu saavutetaan. Voit kelata eteenpäin seuraavan tiedoston alusta alkaen pitämällä 9-näppäintä uudelleen painettuna.

#### <span id="page-25-2"></span>Kelaus taaksepäin

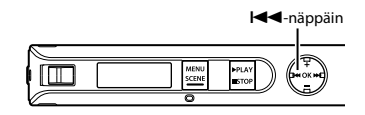

#### **Kelaus taaksepäin toiston aikana**

#### 1 **Pidä** 0**-näppäintä painettuna toiston aikana.**

- **•**  Toisto alkaa nykyisestä sijainnista kun vapautat **III**-näppäimen.
- **•**  Jos tiedostossa oleva hakemistomerkintä tai väliaikainen merkintä kohdataan, kelaus pysähtyy merkintään (☞ [s.31\)](#page-30-1).
- **•**  Kelaus taaksepäin pysähtyy, kun tiedoston alku saavutetaan. Voit kelata taaksepäin edellisen tiedoston lopusta alkaen pitämällä **|<br />**-näppäintä uudelleen painettuna.

#### <span id="page-26-0"></span>Tiedoston alkuun siirtyminen

**Seuraavan tiedoston alkuun siirtyminen**

1 **Paina** 9**-näppäintä, kun äänitallennin on pysäytetty, tai toiston aikana.**

> **Nykyisen tiedoston alkuun siirtyminen**

1 **Paina** 0**-näppäintä, kun äänitallennin on pysäytetty, tai toiston aikana.**

> **Edellisen tiedoston alkuun siirtyminen**

- 1 **Paina** 0**-näppäintä, kun toistosijainti on tiedoston alussa.**
	- **•**  Voit siirtyä edellisen toistetun tiedoston alkuun painamalla 0-näppäintä kaksi kertaa peräkkäin.

#### **VIHJE**

**•**  Voit ohittaa tiedostoja jatkuvasti painamalla **144** - tai **DD**I-näppäintä, kun tallennin on pysäytetty.

- **•**  Jos hakemistomerkintä tai väliaikainen merkintä kohdataan, kun tiedoston alkuun siirrytään toiston aikana, toisto alkaa merkinnän kohdasta. Kun siirrytään tiedoston alkuun äänitallentimen ollessa pysäytetty, merkintä ohitetaan (☞ [s.31\)](#page-30-1).
- **•**  Jos muu asetus kuin [**File Skip**] on asetettu kohdassa [**Skip Space**], toisto alkaa, kun taaksepäin tai eteenpäin on siirrytty asetetun ajan verran. Toisto ei siirry tiedoston alkuun.

#### <span id="page-27-0"></span>Toistoasetukset

Voit valita eri toistotapoja, jotka sopivat eri sovelluksiin ja mieltymyksiin.

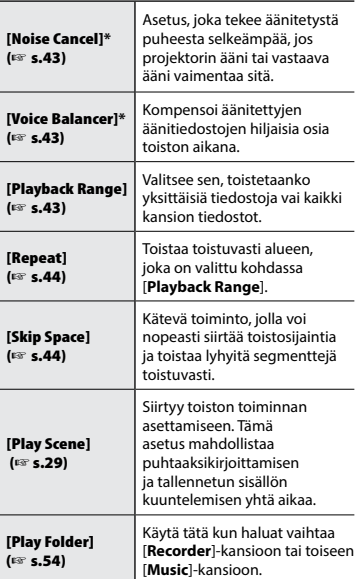

**\*** Tämä toiminto on käytettävissä vain, kun tiedosto [**Recorder**]-kansiossa on valittuna.

#### Kuulokkeilla kuunteleminen

Voit kuunnella äänitallentimen ääntä liittämällä kuulokkeet sen mikrofoni-/ kuulokeliitäntään  $(\bigcap)$ 

**•**  Kuulokkeet eivät sisälly toimitukseen.

1 **Liitä kuulokkeet äänitallentimen mikrofoni-/kuulokeliittimeen ( ).**

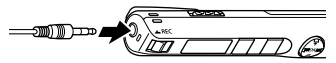

Mikrofoni-/kuulokeliittimeen

#### 2 **Aloita toisto painamalla**  `PLAY**/**4STOP**-näppäintä.**

**•**  Kaiuttimesta ei kuulu ääntä, kun kuulokkeet on liitetty.

## f **HUOMIO**

Vältä liiallista äänenvoimakkuutta, kun kuuntelet

kuulokkeilla. Kovat äänet voivat aiheuttaa kuulon vahingoittumisen tai menetyksen.

- **•**  Vältä korvien ärsytys asettamalla äänenvoimakkuudeksi [**00**], ennen kuin käytät kuulokkeita.
- **•**  Jos äänenvoimakkuus on liian suuri kuulokkeita käytettäessä, näytölle saattaa ilmestyä varoitusruutu.
- **•**  Jos ääntä ei kuulu kuulokkeiden liittämisen jälkeen tai kun toistamiseen käytetään ulkoista kaiutinta, valitse [**Select Jack**] -asetukseksi [**Earphone**] (☞ [s.48](#page-47-3)).

#### <span id="page-28-1"></span><span id="page-28-0"></span>Automaattisen toiston asettaminen [Play Scene]

Väärän tiedoston alkua tai loppua ei valita koskaan, silloinkaan kun suoritat eteenpäin- tai taaksepäinkelaustoiminnon monta kertaa. Voit käyttää samalla myös nopean tai hitaan toiston toimintoa.

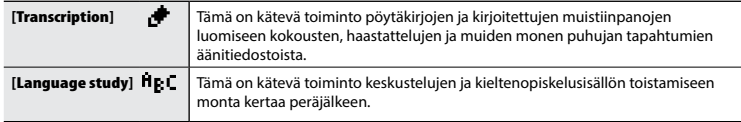

1 **Kun äänitallennin on pysäytetty, pidä** MENU**/**SCENE**-näppäintä painettuna.**

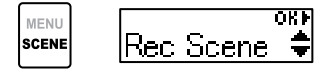

2 **Valitse [**Play Scene**] painamalla näppäintä** + **tai −.**

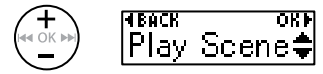

#### 3 **Paina** OK**-näppäintä.**

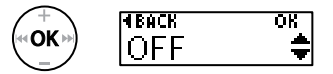

• Paina **I-4-**näppäintä, kun haluat palata edelliseen näyttöön.

4 **Valitse haluttu esivalittu toistoasetuspaketti painamalla**  +**/**–**-näppäintä.**

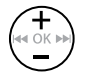

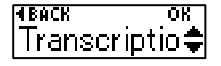

5 **Viimeistele asetus painamalla**  OK**-näppäintä.**

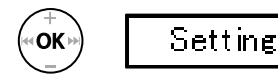

6 **Poistu valikkonäytöstä painamalla** `PLAY**/**4STOP**näppäintä.**

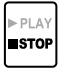

**•**  Katso lisätietoja kohdasta **Esirekisteröidyt [Play Scene] -asetukset** (☞ [s.38\)](#page-37-0).

FI

#### <span id="page-29-1"></span><span id="page-29-0"></span>Toistonopeuden muuttaminen

Voit muuttaa toistonopeutta. Toistonopeuden muuttamisesta on hyötyä, kun haluat kuunnella kokousesityksen sisällön nopeasti tai hidastaa vieraskielisen puheen vaikeita kohtia, kun opettelet kieltä.

#### 1 **Pidä** `PLAY**/**4STOP**-näppäintä painettuna toiston aikana.**

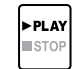

#### 25/125 π ल्ल  $\times$  1  $\Gamma$

2 **Valitse haluttu toistonopeus painamalla** +**- tai** –**-näppäintä.**

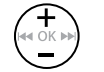

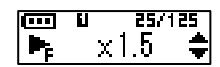

**•**  Voit valita toistonopeudeksi [**x 0.5**] (hidas), [**x 1.0**] (normaali) tai [**x 2.0**] (nopea).

3 **Paina** OK**-näppäintä.** 

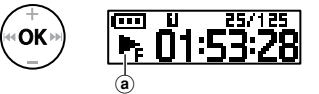

- a Toistonopeuden näyttö
- **•**  Palaa normaaliin toistonopeuteen asettamalla asetukseksi [**x1.0**].

#### **HUOMAA**

- **•**  Muunnetut toistonopeuden asetukset säilytetään silloinkin, kun virta sammutetaan.
- **•**  Toistonopeuden muuttaminen saa pariston kulumaan nopeammin.
- **•**  Seuraavaa toimintoa ei voi käyttää, kun toistonopeutta muutetaan.
	- **•**  [**Noise Cancel**] (☞ [s.43\)](#page-42-2)

#### Nopean toiston rajoitukset

Näytteenottoasteesta ja bittinopeudesta riippuen kaikki tiedostot eivät välttämättä toistu oikein. Toistonopeutta on vähennettävä tässä tilanteessa.

## <span id="page-30-1"></span><span id="page-30-0"></span>Hakemistomerkinnät / väliaikaiset merkinnät

Kirjoittamalla hakemistomerkinnän tai väliaikaisen merkinnän tiedostoon voit nopeasti siirtyä haluttuun kohtaan tiedostossa samoilla toiminnoilla, joilla tiedostoja kelataan eteen- tai taaksepäin tai siirrytään tiedoston alkuun. Voit kirjoittaa hakemistomerkintöjä tälla laitteella luotuihin tiedostoihin. Hakemistomerkkejä ei voi välttämättä kirjoittaa muilla Olympustallentimilla luotuihin tiedostoihin. Tiedostoihin, joihin ei voi kirjoittaa hakemistomerkintää, voi kirjoittaa väliaikaisen merkinnän. Voit kirjoittaa väliaikaisia merkintöjä tiedostoihin, joita ei ole luotu Olympus-laitteella. Hakemistomerkinnät voi asettaa tiedostoon tallentamisen, toiston ja pysäytyksen aikana.

#### Hakemistomerkinnän /väliaikaisen merkinnän kirjoittaminen

1 **Pidä** OK**-näppäintä painettuna kohdassa, johon lisätään hakemistomerkintä tai väliaikainen merkintä.**

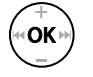

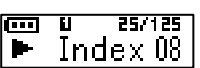

#### **HUOMAA**

- **•**  Väliaikaiset merkinnät ovat tilapäisiä. Ne poistetaan automaattisesti, kun valitset toisen tiedoston tai siirrät tiedoston tietokoneelle.
- **•**  Voit kirjoittaa korkeintaan 99 hakemistomerkintää / väliaikaista merkintää yhteen tiedostoon. Viesti [**Index Full**] tai [**Temp Full**] tulee näyttöön, jos yrität kirjoittaa enemmän kuin 99 merkintää.
- **•**  Et voi kirjoittaa tai poistaa hakemistomerkintöjä / väliaikaisia merkintöjä sellaisissa tiedostoissa, jotka on lukittu tiedostolukituksella (☞ [s.39](#page-38-1)).
- **•**  Hakemistomerkintöjä ei voi kirjoittaa tällä laitteella luotuihin tiedostoon, jota toistetaan tietokoneella.

#### Hakemistomerkinnän / väliaikaisen merkinnän poistaminen

- 1 **Valitse tiedosto, joka sisältää poistettavan hakemistomerkinnän / väliaikaisen merkinnän, ja aloita toisto.**
- 2 **Valitse poistettava hakemistomerkintä / väliaikainen merkintä painamalla** 9**- tai**  0**-näppäintä.**

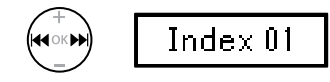

- 3 **Kun poistettava hakemistomerkintä / väliaikainen merkintä näkyy (noin 2 sekunnin ajan) näytössä, paina** OK**näppäintä ja pidä sitä pohjassa.**
	- **•**  Mahdolliset myöhemmät hakemistomerkinnät / väliaikaiset merkinnät numeroidaan automaattisesti uudelleen.

## <span id="page-31-0"></span>Vahingossa tapahtuvan käytön esto

Kun äänitallennin asetetaan HOLD-tilaan, se säilyttää nykyisen toiminnan ja poistaa näppäintoiminnot käytöstä. HOLD-tila on kätevä ominaisuus, jolla voidaan estää vahingossa tapahtuva käyttö estämällä tahattomat näppäinten painallukset, kun äänitallenninta kannetaan laukussa tai taskussa.

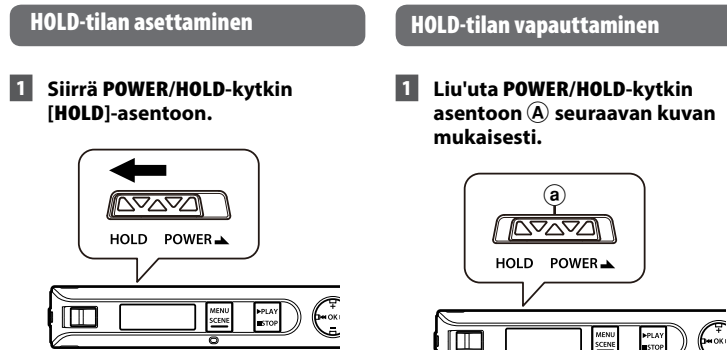

- **•**  [**Hold**] tulee näyttöön ja tallennin siirtyy HOLD-tilaan.
- **• REC**-kytkimen ON ja OFF ovat käytössä HOLD-tilassa.

- **•**  Kun mitä tahansa näppäintä painetaan HOLD-tilassa, [**Hold**] tulee näyttöön 2 sekunnin ajaksi. Muita toimintoja ei suoriteta.
- **•**  HOLD-tilan asettaminen äänitallentimen toiston aikana jatkaa toistoa, mutta estää muiden toimintojen suorittamisen.(Äänitallennin pysähtyy kun toisto loppuu).

<span id="page-31-1"></span>

## <span id="page-32-0"></span>Tietonäytön muuttaminen toiston tai pysäyttämisen aikana

#### Tietonäytön muuttaminen toiston tai pysäyttämisen aikana

Voit vaihtaa muuttaa tietonäyttöä toiston tai pysäytyksen aikana.

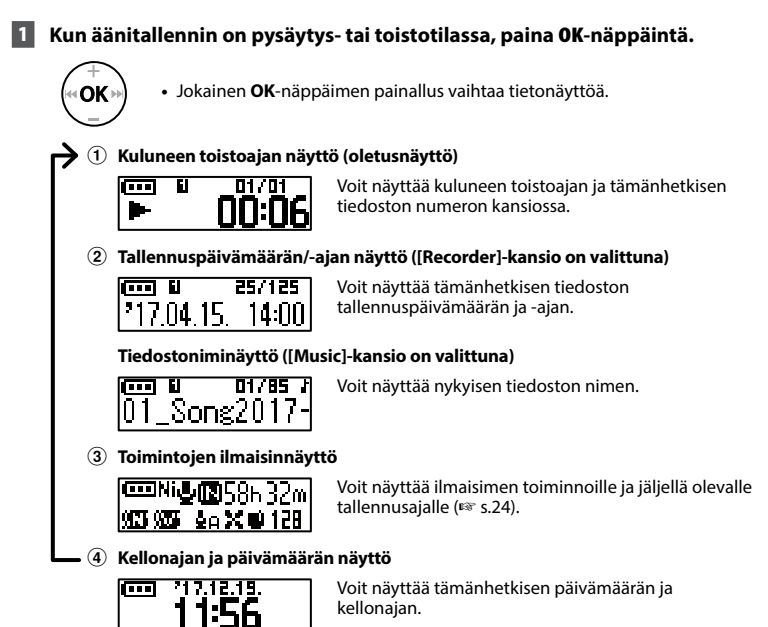

#### **HUOMAA**

**•**  Tietonäyttö palaa oletusnäyttöön, jos äänitallenninta aletaan käyttää toiseen toimintoon (pysäytys, toisto, nauhoitus).

#### <span id="page-33-1"></span><span id="page-33-0"></span>Päivämäärän etsimistoiminnon käyttäminen

Voit hakea äänitiedostoja määrittämällä äänityspäivämäärän.

#### **HUOMAA**

**•**  Vain [**Recorder**]-kansiossa olevia tiedostoja voi etsiä.

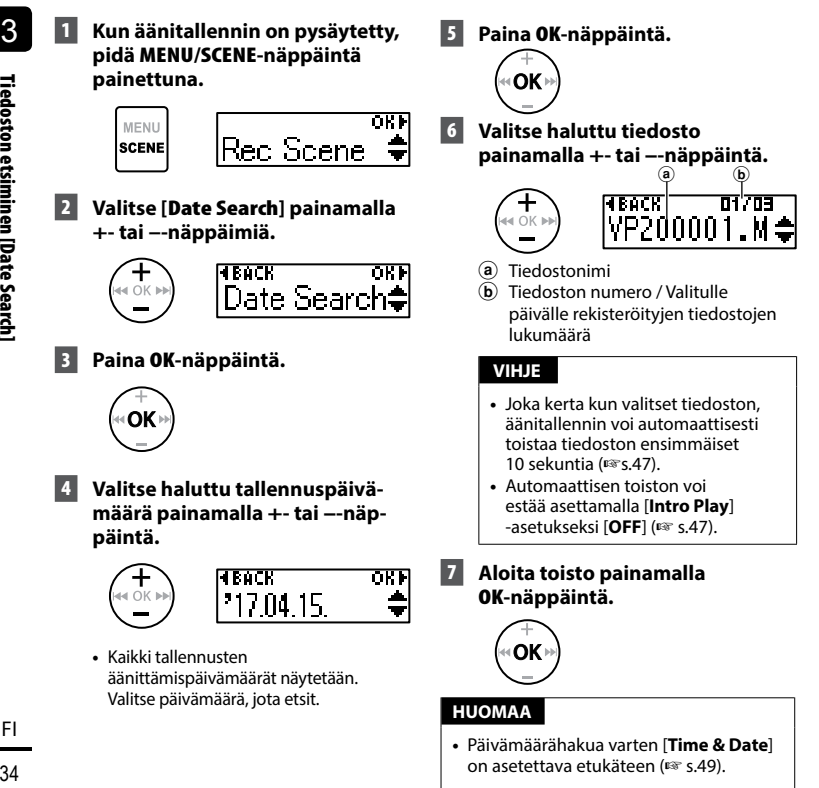

Tiedostojen poistaminen

Tiedostojen poistaminer

#### <span id="page-34-1"></span><span id="page-34-0"></span>Tiedostojen poistaminen

Tässä osiossa kerrotaam, kuinka kansiosta voidaan poistaa yksittäinen tarpeeton tiedosto ja kuinka nykyisen kansion kaikki tiedostot voidaan poistaa kerralla.

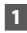

#### 1 **Valitse tiedosto, jonka haluat poistaa, painamalla näppäintä**  9 **tai** 0**.**

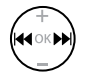

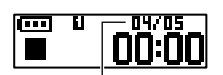

Tällä numerolla oleva tiedosto poistetaan. Poiston jälkeen uudelleennumerointi suoritetaan automaattisesti.

#### 2 **Kun äänitallennin on pysäytetty, pidä** MENU**/**SCENE**-näppäintä painettuna.**

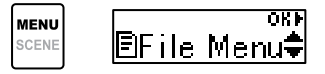

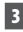

#### 3 **Paina** OK**-näppäintä.**

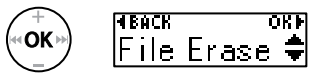

**•**  Äänitallennin palaa pysäytettyyn tilaan, jos mitään toimintoja ei suoriteta 3 minuutin kuluessa.

#### 4 **Paina uudelleen** OK**-näppäintä.**

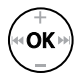

#### 5 **Valitse näppäintä** + **tai − painamalla [**One file**] tai [**All in folder**].**

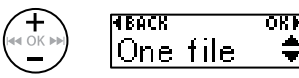

#### [**One file**]:

Poistaa vain valitun tiedoston.

#### [**All in folder**]:

Poistaa kaikki tiedostot, jotka on tallennettu samaan kansioon kuin valittu tiedosto.

#### 6 **Paina** OK**-näppäintä.**

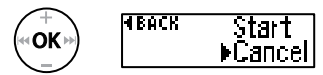

**•**  Jos valikkotoimintojen aikana ei suoriteta toimintoja 8 sekuntiin, näytetään edellinen näyttö uudelleen.

#### 7 **Paina** +**-näppäintä valitaksesi kohdan [**Start**].**

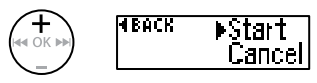

#### 8 **Paina** OK**-näppäintä.**

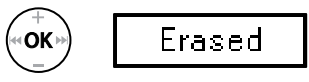

**•**  [**Erasing**] tulee näyttöön ja poistotoimenpide alkaa. [**Erased**] tulee näyttöön, kun toimenpide on valmis.

FI

- **•**  Pysäytä tallennus ja toisto ennen poistoa.
- **•**  Tiedostoja ei voi palauttaa poistamisen jälkeen, joten ole varovainen poistaessasi tiedostoja.
- **•**  Lukittuja tiedostoja ja vain luku -tiedostoja ei voida poistaa (☞ [s.39](#page-38-1)).
- **•**  Jos tallennin ei tunnista jotain tiedostoa, kyseistä tiedostoa ei poisteta. Äänitallennin on liitettävä tietokoneeseen tällaisten tiedostojen poistamista varten.
- **•**  Ennen tiedoston poistoa lataa tai vaihda paristo, jotta sen virta ei lopu ennen kuin toimenpide on suoritettu. Poistamisen suorittamisessa voi kestää yli 10 sekuntia. Jotta tiedot eivät vahingoittuisi, älä koskaan poista paristoa ennen kuin poistotoimenpide on valmis.
## Menu

# Valikkokohteiden asettaminen

## Peruskäyttö

Valikot koostuvat seuraavasta viidestä asetusvalikosta: [**File Menu**], [**Rec Menu**], [**Play Menu**], [**LCD/Sound**] ja [**Device**], joista jokaisessa on hyödyllisiä toimintoja eri tarkoituksiin. Aseta valikkokohde noudattamalla seuraavia vaiheita.

#### 1 **Paina** MENU/SCENE**-näppäintä äänityksen/toiston aikana tai kun äänitallennin on pysäytetty.**

**MENU** SCENE

m lBFile Menu**≑** 

#### **VIHJE**

- **•**  Joissakin valikoissa on kohteita, joita voidaan asettaa äänityksen/ toiston aikana (☞ [s.38\)](#page-37-0).
- 2 **Valitse haluamasi kohteen sisältämä asetusvalikko painamalla** +**- tai** –**-näppäintä.**

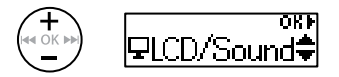

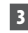

### 3 **Paina** OK**-näppäintä.**

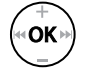

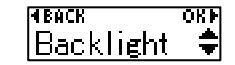

- **•**  Valitun asetusvalikon kohteen asetus näytetään.
- **•**  Voit suorittaa tämän toiminnon myös painamalla 9-näppäintä.
- Paina **I-4-**näppäintä, kun haluat palata edelliseen näyttöön.
- 4 **Valitse haluttu kohde painamalla**  +**- tai** –**-näppäintä.**

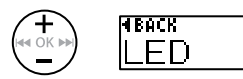

5 **Paina** OK**-näppäintä.**

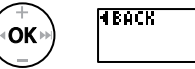

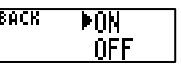

6 **Muuta asetusta valitsemalla** + **tai** –**.**

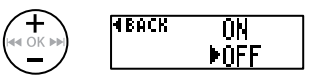

7 **Viimeistele asetus painamalla**  OK**-näppäintä.**

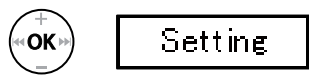

**•**  Asetuksen asettamisen ilmaiseva viesti tulee näyttöön.

okr

### Peruskäyttö

8 **Poistu valikkonäytöstä painamalla** `PLAY/4STOP**näppäintä.**

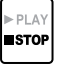

**•**  Kun menet valikkonäyttöön äänityksen tai toiston aikana, voit palata edelliseen näyttöön keskeyttämättä äänitystä/toistoa painamalla **MENU**/**SCENE**-näppäintä.

#### **HUOMAA**

- **•**  Jos valikkoasetuksia tehdään äänitallentimen ollessa pysäytettynä, äänitallennin poistuu valikosta ja palaa pysäytettyyn tilaan, jos mitään toimintoa ei suoriteta 3 minuuttiin. Valittua asetusta ei muuteta tässä tilanteessa.
- **•**  Jos valikkoasetuksia tehdään äänityksen/toiston aikana, äänitallennin poistuu valikosta, jos mitään toimintoa ei suoriteta 8 sekuntiin.

### <span id="page-37-0"></span>4 **Valikkokohteet, jotka voidaan asettaa äänityksen aikana;**

- **•**  Taustavalo
- **•**  LED
- 4 **Valikkokohteet, jotka voidaan asettaa toiston aikana;**
	- **•**  Ominaisuudet
	- **•**  Taustavalo
	- **•**  LED

#### Esirekisteröidyt [Play Scene] -asetukset

#### [Transcription]:

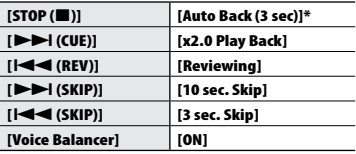

#### [Language study]:

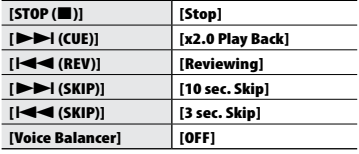

\* Jos painat `**PLAY/**4**STOP-**näppäintä toiston aikana, ääniraitaa kelataan 3 sekuntia taaksepäin siitä kohdasta jossa näppäintä painettiin, ja sitten pysäytetään.

4

## <span id="page-38-0"></span>Vahingossa tapahtuvan tiedostojen poiston esto [File Lock]

Tiedostolukon avulla voit lukita tärkeät tiedostot, jotta niitä ei poisteta vahingossa. Lukitsemisen jälkeen tiedostoa ei poisteta, vaikka suoritettaisiin kaikkien kansion tiedostojen poisto (☞[s.35](#page-34-0)).

1 **Valitse tiedosto, jonka haluat lukita (**☞ **[s.25](#page-24-0)).**

[**ON**]:

Tämä asetus lukitsee tiedoston.

[**OFF**]:

Tiedostolukitus perutaan.

### Tiedostojen jakaminen [File Divide]

Suuret tiedostot tai äänitysajaltaan pitkät tiedostot voidaan jakaa helpompaa hallintaa ja muokkausta varten.

Katso ohjeet kohdasta **Tiedostojen jakaminen [File Divide]** (☞ [s.52\)](#page-51-0).

## Tiedostojen tietojen näyttäminen [Property]

Voit näyttää tiedoston tiedot valikkonäytöstä.

#### **Tiedostotiedot**

#### 1 **Vaihda näyttöä painamalla**  +**/**–**-näppäintä.**

- **•**  Tiedot näytetään kohteista [**Name**], [**Date**], [**Size**], [**Bit Rate**] **\*1**, [**Artist**] **\*2** ja [**Album**] **\*2**.
- **\*1** Kun valittuna on lineaarinen PCMtiedostomuoto, [**Bit Rate**] -kentässä näkyy näytteenottotaajuus ja bittimäärä.
- **\*2** Jos tiedostossa ei ole tarvittavia tietoja, [**UNKNOWN\_ARTIST**] ja [**UNKNOWN\_ALBUM**] tulevat näyttöön.

<span id="page-39-0"></span>Äänitysherkkyyden valitseminen [Rec Level]

Voit muuttaa äänitystasoa (herkkyyttä) äänityssovelluksen tarpeen mukaan.

#### [**Auto**]:

Äänitysherkkyys muuttuu automaattisesti tulevan äänen äänenvoimakkuuden mukaan. Tämä soveltuu yleiseen äänittämiseen.

#### [**High**]:

Herkin tallennusasetus. Sopii äänittämään luentoja ja suuria kokouksia sekä muihin sovelluksiin, joissa on etäinen tai hiljainen äänenlähde.

#### [**Low**]:

Pienin herkkyys, joka soveltuu saneluun.

#### **VIHJE**

**•**  Jos haluat tallentaa puhujan äänen selkeästi, aseta [**Rec Level**] tilaan [**Low**] ja aseta äänitallentimen sisäänrakennettu mikrofoni lähelle puhujan suuta (5**–**10 cm:n päähän).

#### **HUOMAA**

**•**  Äänitystaso säädetään automaattisesti äänityksen aikana. Liian kovat äänet voivat aiheuttaa häiriötä.

## <span id="page-39-1"></span>Äänitystilan asettaminen [Rec Mode]

Voit asettaa äänenlaadun tai äänitysajan etusijalle. Valitse äänitystila, joka vastaa parhaiten äänityssovellusta.

> [**PCM**] [**MP3 128k ST**] [**MP3 32k Mono**] **\*** [**MP3 8k Mono**] **\* \*** Monoäänitys

#### **VIHJE**

- **•**  PCM-formaatti mahdollistaa alkuperäisen äänen onnistuneen tallentamisen koska kompressiota ja muuta prosessointia ei suoriteta, mutta tiedoston koko tulee olemaan suuri. Varmista ennen äänityksen aloittamista, että vapaata muistia on riittävästi.
- **•**  Konferenssien ja esitysten selkeää tallentamista varten [**Rec Mode**] -asetukseksi kannattaa asettaa [**MP3 128k ST**].

## Kahinaäänien vaimentaminen äänityksen aikana [Anti-Rustle]

Vähentää melua, joka aiheutuu äänitallentimen hankautumisesta vaatteisiin (kahinaäänet), kun tallennin on taskussa.

#### **HUOMAA**

**•**  Kun tallennat ääntä niin, että tallennin on taskussa tai vastaavassa paikassa, kiinnitä se kiinnikkeellä niin, ettei se liiku.

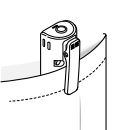

#### [**High**] [**Low**]:

Vähentää hankausäänien aiheuttamaa melua (kahinaääniä) tallennuksen aikana.

#### [**OFF**]:

Kytkee kahinaäänten vähentämistoiminnon pois.

### Tallennuksen aloittaminen asetetun ajan kuluttua [Self-timer]

Ajastintoiminto aloittaa tallennuksen, kun asetettu aika on kulunut. Kun asetat etukäteen ajan, jonka kuluttua tallennus alkaa, tallentaminen ei pääse unohtumaan.

#### [**3 min.**][**5 min.**][**10 min.**]:

Asettaa ajan, joka kuluu ennen kuin tallennus alkaa.

#### [**OFF**]:

Ota ajastin pois käytöstä.

## Kohinan vaimentaminen äänityksen aikana [Low Cut Filter]

Äänitallentimen alipäästösuodattimen avulla voit vähentää äänittäessäsi ilmastointilaitteiden aiheuttamaa huminaa ja esimerkiksi projektorien aiheuttamia matalataajuuksisia ääniä.

#### [**ON**]:

Kytkee alipäästösuodattimen käyttöön.

#### [**OFF**]:

Alipäästösuodatin otetaan pois käytöstä.

### Ääniaktivoituva äänitystoiminto [VCVA]

Ääniaktivoituva äänitystoiminto (VCVA) aloittaa äänityksen automaattisesti, kun esivalittua aktivointitasoa kovaäänisempi ääni havaitaan, ja keskeyttää äänittämisen, kun äänenvoimakkuus pienenee. Tämän toiminnon avulla voit automaattisesti jättää pois tarpeettomat hiljaiset segmentit äänityksen aikana (kuten pitkät hiljaisuudet kokouksissa), mikä säästää muistia.

#### [**ON**]:

Kytkee VCVA-toiminnon käyttöön. Voit säätää VCVA-toiminnon käyttämää ääniaktivointitasoa.

#### [**OFF**]:

Kytkee VCVA-toiminnon pois. Palauttaa tavallisen äänityksen. Ääniaktivoituvan äänityksen ääniaktivointitason säätäminen

#### 1 **Siirrä liukukytkin** REC**-asentoon, kun haluat aloittaa äänityksen.**

**•**  Äänitys keskeytyy automaattisesti noin 1 sekunnin kuluttua siitä, kun tuloäänestä tulee hiljaisempi kuin asetettu aktivointiherkkyys. LED-merkkivalo palaa, kun äänitys on aktiivinen, ja vilkkuu, kun äänitys on keskeytetty.

#### 2 **Säädä ääniaktivoinnin tasoa painamalla** 9**- tai**  0**-näppäintä.**

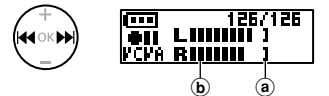

- a Ääniaktivointitaso (siirtyy vasemmalle/oikealle vastaamaan asetettua tasoa)
- b Tasomittari (muuttuu suhteessa äänityksen äänenvoimakkuuteen)
- **•**  Salaman tehoasetusta voidaan säätää 23 askeleessa.

#### **VIHJE**

- Jokainen **I<I**<leenanannen painallus lisää VCVA:n aktivointiherkkyystasoa ja kun taso on korkea taso, pienetkin äänet aiheuttavat tallentamisen aloittamisen.
- **•**  Säädä VCVA-toiminnon ääniaktivointitaso vastaamaan äänitysolosuhteita (äänekkäässä ympäristössä toimimista ja vastaavaa varten).
- **•**  On suositeltavaa suorittaa koeäänitys etukäteen ääniaktivointitason säätämiseksi, jotta vältyttäisiin äänitysvirheiltä.

## <span id="page-42-0"></span>Kohinan vähentäminen toiston aikana [Noise Cancel]

Käytä [**Noise Cancel**] -toimintoa kohinan vähentämiseen, kun äänitettyä puhetta on vaikea erottaa.

#### [**High**] [**Low**]:

Vähentää ympäristön ääniä ja tuottaa selkeämmän toiston.

[**OFF**]: Melunvaimennustoiminto on kytketty pois.

#### **HUOMAA**

- **•**  [**Noise Cancel**] -toiminta on saatavilla vain, kun [**Recorder**] kansio on valittuna.
- **•**  Jos [**Noise Cancel**] -toimintoa ei käytetä, akku tyhjenee nopeammin.
- **•**  Kun käytetään [**Noise Cancel**] -toimintoa, seuraavat toiminnot eivät ole käytettävissä.
	- **•**  Toistonopeuden muuttaminen (☞ [s.30\)](#page-29-0)

## Hiljaisten kohtien äänenvoimakkuuden säätäminen toiston aikana [Voice Balancer]

[**Voice Balancer**] -toiminto säätää automaattisesti äänitettyjen tiedostojen hiljaisia kohtia äänekkäämmiksi.

#### [**ON**]:

Säätää äänitiedostojen hiljaisia kohtia äänekkäämmiksi toiston aikana.

#### [**OFF**]:

Äänen tasapainotustoiminto on kytketty pois.

#### **HUOMAA**

- **•**  [**Voice Balancer**] -toiminto on saatavilla vain, kun tiedosto [**Recorder**] -kansiossa on valittuna.
- **•**  [**Voice Balancer**] -toiminnon käyttäminen kuluttaa pariston virtaa nopeammin.

## <span id="page-42-1"></span>Toistettavan alueen määrittäminen [Playback Range]

Valitse toistettava alue mieltymystesi mukaan.

#### 1 **Valitse kohta [**Recorder**] tai [**Music**] painamalla** + **tai**  –**-näppäintä.**

#### [**Recorder**]:

Aseta toistoalue sisäänrakennetulla mikrofonilla äänitettyjen tiedostojen toistamiseen.

#### [**Music**]:

Aseta toiston alue tietokoneesta siirrettyjen musiikkitiedostojen toistamiseen.

2 **Valitse asetus painamalla**  +**/**–**-näppäintä.**

#### [**File**]:

Pysäyttää toiston, kun nykyinen tiedosto on toistettu.

#### [**Folder**]:

Toistaa kaikki kansion tiedostot peräkkäin ja pysäyttää toiston, kun kansion viimeinen tiedosto on toistettu.

#### **HUOMAA**

- **•**  Kun [**Playback range**] on asetettu tilaan [**File**], [**End**] vilkkuu näytössä 2 sekunnin ajan, kun kansion viimeinen tiedosto on toistettu ja toisto pysähtyy viimeisen tiedoston aloituskohtaan.
- **•**  Kun [**Playback range**] on asetettu tilaan [**Folder**], [**End**] vilkkuu näytössä 2 sekunnin ajan, kun kansion viimeinen tiedosto on toistettu ja toisto pysähtyy kansion ensimmäisen tiedoston aloituskohtaan.

### <span id="page-43-0"></span>Uudelleentoiston asettaminen [Repeat]

Voit valita jatkuvaan toistoon asetuksen ON tai OFF.

#### 1 **Valitse kohta [**Recorder**] tai [**Music**] painamalla** + **tai**  –**-näppäintä.**

#### [**Recorder**]:

Aseta jatkuva toisto sisäänrakennetulla mikrofonilla äänitetyille tiedostoille.

#### [**Music**]:

Aseta jatkuva toisto tietokoneelta siirretyille musiikkitiedostoille.

#### 2 **Valitse asetus painamalla**  +**/**–**-näppäintä.**

#### [**ON**]:

Toistaa toistuvasti alueen, joka on valittu kohdassa [**Playback Range**].

#### [**OFF**]:

Peruttaa jatkuvan toiston.

## <span id="page-43-1"></span>Hyppäystauon asettaminen [Skip Space]

Tämän toiminnon avulla hypätään eteenpäin (kelaus eteenpäin) tai taaksepäin (kelaus taaksepäin) toistettavassa tiedostossa tietyn asetetun ajan verran; tämä on helppo tapa vaihtaa toistokohtaa tai toistaa lyhyt tallennekohta uudelleen.

#### 1 **Valitse [**Forward Skip**] tai [**Reverse Skip**] painamalla**  +**- tai /**–**-näppäintä.**

#### [**Forward Skip**]:

Aloittaa toiston, kun toistokohtaa on siirretty eteenpäin asetetun ajan verran.

#### [**Reverse Skip**]:

Kelaa takaisin asetetun ajan verran ja aloittaa toiston.

2 **Valitse asetus painamalla**  +**/**–**-näppäintä.**

#### **Kun [**Forward Skip**] on valittu:**

[**File Skip**], [**30 sec. Skip**], [**5 min. Skip**] **Kun [**Reverse Skip**] on valittu:**  [**File Skip**], [**3 sec. Skip**], [**30 sec. Skip**],

[**5 min. Skip**]

#### **HUOMAA**

**•**  Jos hyppää eteenpäin/ taaksepäin -toiminto kohtaa hakemistomerkinnän / väliaikaisen merkinnän tai tiedoston alun, se pysähtyy merkintään tai aloituskohtaan.

Eteenpäin/taaksepäin hyppääminen toistossa

- 1 **Aloita toisto painamalla**  `PLAY**/**4STOP**-näppäintä.**
- 2 **Paina** 9 **tai** 0**-näppäintä toiston aikana.** 
	- **•**  Toisto alkaa, kun kohtaa on siirretty eteenpäin tai taaksepäin asetetun ajan verran.

Toiston kansion vaihtaminen [Play Folder]

Voit vaihtaa toistettavan kansion [**Recorder**] kansioksi, joka sisältää tiedostot jotka on tallennettu sisäänrakennetulla mikrofonilla, tai [**Music**]-kansioon, joka sisältää tietokoneelta siirrettyjä musiikkitiedostoja ja opiskelusisältöjä.

Katso ohjeet kohdasta **Kansion vaihtaminen toistoa varten [Play Folder]** (☞ [s.54\)](#page-53-0).

## LCD/äänivalikko [LCD/Sound Menu]

## Taustavalon asettaminen [Backlight]

Näytön taustavalo kytketään käyttöön esivalituksi ajaksi, kun näppäimiä käytetään.

> [**5 sec.**], [**10 sec.**], [**30 sec.**], [**1 min.**]: Asettaa ajan, jonka verran taustavalo palaa.

#### [**OFF**]:

Poistaa taustavalon käytöstä.

## Kontrastin säätäminen [Contrast]

Voit säätää näytön kontrastin 12 eri tasolle.

**•**  Asetusta voidaan säätää välillä [**01**] ja [**12**].

### LED-merkkivalon asettaminen [LED]

Voit määrittää yksikön niin, että LEDmerkkivalo ei syty. LED-ilmaisimen valo syttyy tai vilkkuu tallennuksen ja latauksen aikana, ja kun tiedostoja siirretään äänitallentimen ja tietokoneen välillä.

#### **[ON]:**

LED-merkkivalo on kytketty käyttöön.

#### [**OFF**]:

LED-merkkivalo ei syty.

**•**  Vaikka asettaisit [**LED**]-asetukseksi [**OFF**], LED-ilmaisimen valo vilkkuu, kun tiedostoja siirretään äänitallentimen ja tietokoneen välillä.

## Äänimerkin kytkeminen käyttöön/ pois [Beep]

Äänitallennin antaa äänimerkkejä, kun näppäimiä painetaan tai kun virheellisestä käytöstä varoitetaan. Voit valita, kuuluuko äänitallentimesta äänimerkkejä.

#### [**ON**]:

Kytkee äänimerkit käyttöön.

#### [**OFF**]:

Kytkee äänimerkit pois käytöstä.

## LCD/äänivalikko [LCD/Sound Menu]

## Näytön kielen vaihtaminen [Language]

Voit valita tallentimen kielen.

#### [**English**] [繁體中⽂]

## <span id="page-46-0"></span>Kaiutinlähdön valitseminen [Speaker]

Voit asettaa sisäänrakennetun kaiuttimen käyttöön tai pois, kun kuulokkeita ei ole kytketty.

#### [**ON**]:

Kun kuuloke on kytketty, äänet tulevat kuulokkeesta, ja kun kuuloke kytketään pois, ääni tulee sisäänrakennetuista kaiuttimista.

#### [**OFF**]:

Radion ääntä ei toisteta sisäänrakennetusta kaiuttimesta, vaikka kuulokkeet irrotettaisiin.

## <span id="page-46-1"></span>Tiedostojen alun toistaminen automaattisesti [Intro Play]

Joka kerta kun valitset tiedoston, äänitallennin toistaa tiedoston alusta automaattisesti 10 sekuntia. Tämä toiminto on kätevä tiedoston etsimiseen, koska se mahdollistaa tiedostojen sisällön tarkistamisen.

#### [**ON**]:

Kun valitset tiedoston, tiedoston alusta toistetaan 10 sekuntia.

#### [**OFF**]:

Poistaa [**Intro Play**] -toiminnon käytöstä.

## <span id="page-47-0"></span>Mikrofoni-/kuulokeliittimen käyttö [Select Jack]

Liitintä käytetään sekä mikrofonille että kuulokkeille. Kun valittuna on [**Auto**], liitetty laite tunnistetaan automaattisesti.

#### **[Auto]:**

Tunnistaa automaattisesti, onko liittimeen kytketty ulkoinen mikrofoni vai kuulokkeet.

#### **[Microphone]:**

Tunnistaa kytketyn laitteen mikrofoniksi.

#### **[Earphone]:**

Tunnistaa kytketyn laitteen kuulokkeiksi.

#### **HUOMAA**

**•**  Kun laite kytketään mikrofoni-/ kuulokeliittimeen, tunnistustiedot näkyvät näytössä.

## Automaattisen virrankatkaisutilan asettaminen [Power Off]

Äänitallennin sammuu automaattisesti, kun äänitallennin on ollut esiasetetun ajan pysäytystilassa virran ollessa kytkettynä.

#### **[5 min.], [10 min.], [15 min.], [30 min.]:** Valitse haluttu aika.

#### **[OFF]:**

Poistaa virransäästötilan käytöstä. Huomaa, että äänitallentimen virran jättäminen kytketyksi tyhjentää pariston virran nopeasti.

#### **HUOMAA**

**•**  Jos [**Rec Standby**] -toiminto on käytössä, äänitallennin on edelleen tallennuksen valmiustilassa senkin jälkeen, kun virta on kytketty pois, ja akku tyhjenee nopeammin. Kun [**Rec Standby**] -toiminnolle asetettu aika on kulunut loppuun, laite sammuu kokonaan.

### Äänityksen valmiustilan keston asettaminen [Rec Standby]

Asettaa äänityksen valmiustilan keston virran katkaisemisen jälkeen. Tämä mahdollistaa tallennuksen aloittamisen välittömästi virrankatkaisun jälkeisestä tilasta asetetun ajan verran.

> **[1 hr.], [3 hr.], [5 hr.], [10 hr.]:** Valitse haluttu aika.

#### **[OFF]:**

Ottaa äänitysvalmiustilan pois käytöstä.

#### **HUOMAA**

**•**  Jos [**Rec Standby**] -toiminto on käytössä, äänitallennin on edelleen tallennuksen valmiustilassa senkin jälkeen, kun virta on kytketty pois, ja akku tyhjenee nopeammin. Kun [**Rec Standby**] -toiminnolle asetettu aika on kulunut loppuun, laite sammuu kokonaan.

## <span id="page-48-0"></span>Käytettävän pariston asettaminen [Battery]

Aseta paristotyyppi vastaamaan käyttämääsi paristoa.

#### **[Ni-MH]:**

Valitse tämä asetus, kun käytät Olympuksen ladattavaa Ni-MHakkuparistoa (malli BR404).

#### **[Alkaline]:**

Valitse tämä, kun käytät alkaliparistoa.

## Päivämäärän ja ajan asettaminen [Time & Date]

Aseta päivämäärä ja kellonaika etukäteen, jotta äänitettyjen tiedostojen hallinta olisi helpompaa.

#### 1 **Valitse haluttu kohde painamalla**  9**- tai** 0**-näppäintä.**

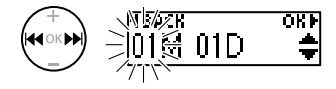

#### 2 **Muuta numeroa painamalla** + **tai /**–**-näppäintä.**

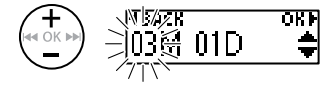

**•**  Jos haluat vaihtaa toisen kohteen asetusta, siirrä vilkkuvaa kohdistinta painamalla **DDI**-tai **144**-näppäintä ja vaihda sitten numeroa painamalla **+**- tai **–**-näppäintä.

3 **Viimeistele asetus painamalla**  OK**-näppäintä.**

#### **VIHJE**

**•**  Kun asetat kuukautta ja päivää, **MENU**/ **SCENE**-näppäimen painaminen vaihtaa näytön järjestystä.

#### **Esimerkki: March 24, 2020**

**3M 24D 2020Y (oletusmuoto)**

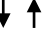

#### **24D 3M 2020Y**

**•**  Kun asetat vuotta, **MENU**/**SCENE**näppäimen painaminen vaihtaa näytön järjestystä.

**Esimerkki: March 24, 2020**

**3M 24D 2020Y (oletusmuoto)**

**2020Y 3M 24D**

### **HUOMAA**

**•**  Vaikka äänitallenninta ei käytettäisi pitkään aikaan, pariston virran loppuessa päivämäärä ja aika on asetettava uudelleen.

FI

## Laitevalikko [Device]

## <span id="page-49-0"></span>Oletusasetusten palauttaminen [Reset Settings]

Tällä asetuksella voidaan palauttaa eri toiminnot tehdasasetuksiin (tehdasasetukset). Kellon asetus ja tiedostonumerot säilytetään.

#### 1 **Valitse [**Start**] painamalla**  +**-näppäintä.**

#### **Rec Menu:**

Rec Level: Auto Rec Mode: MP3 128k ST Anti-Rustle: OFF Self Timer: OFF Low Cut Filter: OFF VCVA: OFF Rec Scene: OFF

#### **Play Menu:**

Noise Cancel: OFF Voice Balancer: OFF Playback Range: Recorder: File Music: Folder Repeat: Recorder: OFF Music: OFF Skip Space: Forward Skip: File Skip Reverse Skip: File Skip Play Scene: OFF Playback Folder: Recorder

#### **LCD/Sound:**

Backlight: 10 sec. Contrast: Level 06 LED: ON Beep: ON Language: English Speaker: ON Intro Play: ON

#### **Device:**

Select Jack: Auto Power Off: 5 min. Rec Standby: OFF Battery: Ni-MH

### Sisäisen muistin alustaminen **[Format]**

Sisäisen muistin alustaminen poistaa kaikki siihen tallennetut tiedostot. Varmista, että siirrät tärkeät tiedostot tietokoneelle ennen alustamista.

Katso ohjeet kohdasta **Sisäisen muistin alustaminen [Format]** (☞ [s.56\)](#page-55-0).

## Laitevalikko [Device]

## Sisäisen muistin tietojen tarkistaminen [Memory Info.]

Voit näyttää sisäisen muistin kapasiteetin ja jäljellä olevan muistin valikkonäytöstä.

#### **HUOMAA**

**•**  Osa muistikapasiteetista on varattu hallintaan, joten todellinen käytettävä kapasiteetti on aina hieman vähemmän kuin näkyvä kapasiteetti.

## Äänitallentimen tietojen tarkistaminen [System Info.]

Voit näyttää äänitallentimen tiedot valikkonäytöstä.

**•**  Näyttää äänitallentimen tiedot, kuten [**Model**], [**Version**] ja [**Serial No.**].

## <span id="page-51-0"></span>Tiedostojen jakaminen [File Divide]

## Tiedostojen jakaminen [File Divide]

Suuret tiedostot tai äänitysajaltaan pitkät tiedostot voidaan jakaa helpompaa hallintaa ja muokkausta varten.

#### **HUOMAA**

**•**  Vain MP3- ja PCM-muodossa\* äänitallentimella äänitettyjä tiedostoja jakaa.

#### 1 **Toista jaettava tiedosto ja pysäytä toisto halutussa jakokohdassa.**

- **•**  Voit siirtyä eteen-/taaksepäin pitämällä  $\blacktriangleright$  -tai  $\blacktriangleright$  -näppäintä painettuna.
- **•**  Hakemistomerkinnän kirjoittaminen jakokohtaan etukäteen helpottaa jakamista.
- 2 **Kun äänitallennin on pysäytetty, paina** MENU**/**SCENE**-näppäintä.**
	- 3 **Paina** OK**-näppäintä.**
- 4 **Valitse** + **tai** –**-näppäimellä [**File Divide**].**
	- 5 **Paina** OK**-näppäintä.**

#### 6 **Valitse [**Start**] painamalla**  +**-näppäintä.**

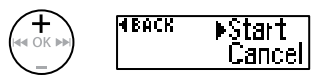

7 **Paina** OK**-näppäintä.**

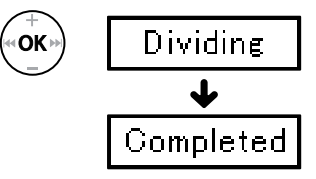

- **•**  [**Dividing**] tulee näyttöön ja tiedoston jakotoimenpide alkaa. [**Completed**] tulee näyttöön, kun toimenpide on suoritettu.
- 8 **Poistu valikkonäytöstä painamalla** `PLAY**/**4STOP**näppäintä.**

## Tiedostojen jakaminen [File Divide]

#### **VIHJE**

**•**  Kun tiedosto on jaettu, tiedoston ensimmäiselle puoliskolle annetaan nimi "**File name\_1**" ja toiselle puoliskolle "**File name\_2**".

#### **HUOMAA**

- **•**  Tiedostoja ei voida jakaa, jos niitä on kansiossa yli 999.
- **•**  Lukittuja tiedostoja (☞ [s.39](#page-38-0)) ei voida jakaa.
- **•**  Kaikkia erittäin lyhyitä MP3- tai PCMtiedostoja ei välttämättä voi jakaa.
- **•**  Jotta tiedot eivät vahingoittuisi, älä koskaan irrota paristoa tiedostojen jakamisen aikana.

4

## <span id="page-53-0"></span>Toiston kansion vaihtaminen [Play Folder]

## Toiston kansion vaihtaminen [Play Folder]

Voit vaihtaa toistettavan kansion [**Recorder**]-kansioksi, joka sisältää tiedostot jotka on tallennettu sisäänrakennetulla mikrofonilla, tai [**Music**]-kansioon, joka sisältää tietokoneelta siirrettyjä musiikkitiedostoja ja opiskelusisältöä. Äänitallennin voi tunnistaa kansioita toiseen tasoon asti (C kuvassa) [**Music**]-kansiossa.

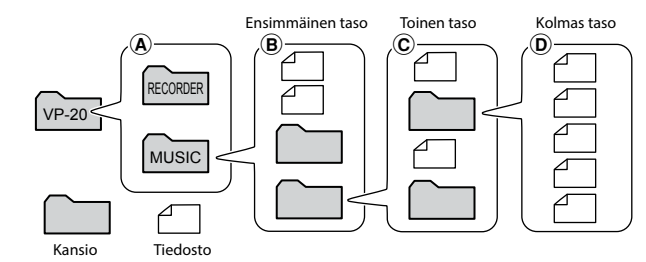

- 1 **Kun äänitallennin on pysäytetty, paina** MENU**/**SCENE**-näppäintä.**
	- 2 **Valitse [**Play Menu**] painamalla** + tai –-näppäintä.
- 3 **Paina** OK**-näppäintä.**
- 4 **Valitse [**Play Folder**] painamalla**  +**- tai** –**-näppäintä.**
- 5 **Paina** OK**-näppäintä.**
- 6 **Paina** + **tai** –**-näppäintä valitaksesi [**Recorder**] tai [**Music**] (Kuva** A**).**

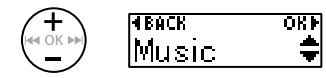

#### [**Recorder**]:

Valitse tämä toistaaksesi sisäänrakennetulla mikrofonilla äänitetyt tiedostot.

#### [**Music**]:

Valitse tämä toistaaksesi tietokoneesta siirretyt musiikkitiedostot.

• Paina **I-C**-näppäintä, kun haluat palata edelliseen näyttöön.

Kun [**Recorder**] on valittu **B** Siirry vaiheeseen **iB** Kun [**Music**] on valittu

☞ Siirry vaiheeseen '

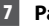

7 **Paina** OK**-näppäintä.**

## Toiston kansion vaihtaminen [Play Folder]

OKF

## <span id="page-54-0"></span>Toiston kansion vaihtaminen [Play Folder]

8 **Valitse tiedosto tai alakansio (Kuva** B**) painamalla** +**- tai**  –**-näppäintä.**

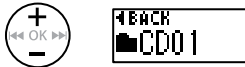

Kun alakansio on valittuna:

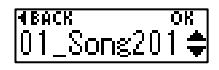

Kun tiedosto on valittuna:

• Paina **I< E**-näppäintä, kun haluat palata edelliseen näyttöön.

Kun tiedosto on valittuna: **■ Siirry vaiheeseen iB** Kun alakansio on valittuna: ■ Siirry vaiheeseen 9

#### 9 **Paina** OK**-näppäintä.**

10 **Valitse tiedosto tai alakansio painamalla näppäintä** + **tai - (Kuva** C**).**

> Kun tiedosto on valittuna: **B** Siirry vaiheeseen **i** Kun alakansio on valittuna: <sup>■</sup> Siirry vaiheeseen II

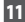

#### 11 **Paina** OK**-näppäintä.**

#### 12 **Valitse tiedosto painamalla näppäintä** + **tai - (Kuva** D**).**

- **•**  Äänitallennin ei voi tunnistaa kolmannella tasolla olevia kansioita (kuvassa D) [**Music**]-kansiossa.
- 13 **Viimeistele asetus painamalla**  OK**-näppäintä.**

# <span id="page-55-0"></span>Sisäisen muistin alustaminen [Format]

### Sisäisen muistin alustaminen [Format]

Sisäisen muistin alustaminen poistaa kaikki siihen tallennetut tiedostot.

- 1 **Kun äänitallennin on pysäytetty, paina** MENU**/**SCENE**-näppäintä.**
- 2 **Valitse [**Device**] painamalla** + **tai**  –**-näppäintä .**
- 3 **Paina** OK**-näppäintä.**
- 4 **Valitse [**Format**] painamalla** + **tai**  –**-näppäintä.**
- 5 **Paina** OK**-näppäintä.**
- 6 **Valitse [**Start**] painamalla**  +**-näppäintä.**

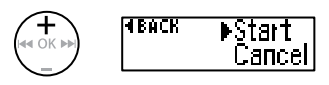

- - 7 **Paina** OK**-näppäintä.**
- 8 **Valitse [**Start**] painamalla näppäintä** + **uudelleen.**

9 **Paina** OK**-näppäintä.**

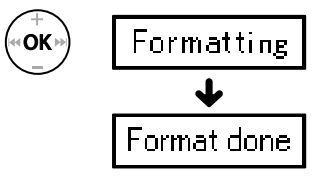

- **•**  [**Formatting**] tulee näkyviin kun alustus käynnistyy.
- **•**  Alustus on suoritettu, kun [**Format done**] tulee näkyviin.

#### **VIHJE**

**•**  Suorita [**Reset Settings**] palauttaaksesi eri toiminnot tehdasasetuksiin (☞ [s.50](#page-49-0)).

## Sisäisen muistin alustaminen [Format]

#### **HUOMAA**

- **•**  Älä koskaan alusta äänitallenninta tietokoneella.
- **•**  Alustaminen poistaa kaikki tiedot, mukaan lukien lukitut tiedostot ja vain luku -tiedostot.
- **•**  Ennen alustamista lataa tai vaihda paristo, jotta sen virta ei lopu ennen kuin toimenpide on suoritettu. Alustamisessa voi joskus kestää yli 10 sekuntia. Jotta tiedot eivät vahingoittuisi, älä koskaan poista paristoa ennen kuin alustustoimenpide on valmis.
- **•**  Vaikka alustaminen tai poisto (☞ [s.35](#page-34-0)) suoritetaan, vain sisäisen muistin tiedostohallinnan tiedot päivitetään eikä tallennettuja tietoja poisteta kokonaan. Ennen kuin annat äänitallentimen jollekin toiselle tai hävität sen, suorita alustus ja äänitä tyhjää kunnes äänitysaika loppuu, tai suorita muu vastaava toimenpide, jotta henkilökohtaisia tietoja ei voi päätyä muiden käsiin.

## Käyttö tietokoneen kanssa

Liittämällä äänitallentimen tietokoneeseen voit suorittaa seuraavia toimenpiteitä:

- **•**  Voit kuunnella tietokoneelle tallennettuja kielisisältöjä tai musiikkitiedostoja MP3- ja WAV-formaateissa (☞[s.66](#page-65-0) ).
- **•**  Voit käyttää äänitallenninta ulkoisena tallennustilana tietojen tallentamiseen tai lataamiseen tietokoneellesi tai tietokoneeltasi (☞ [s.65\)](#page-64-0).

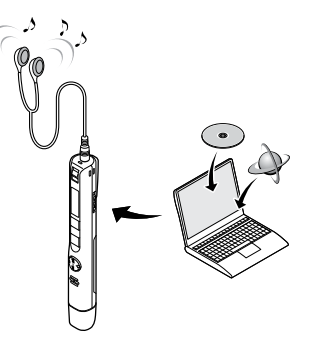

Laitteen mukana ei toimiteta kuulokkeita.

## Tietokoneen käyttöympäristö

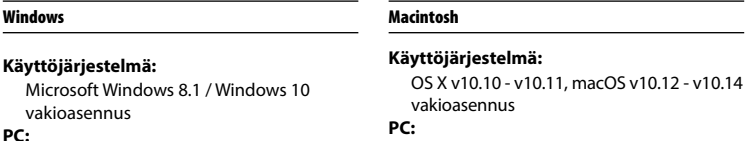

Windows-tietokone, jossa on vähintään Apple Macintosh -sarjan tietokone, jossa on vähintään yksi vapaa USB-portti

### **HUOMAA**

yksi vapaa USB-portti

- **•**  Esitetyt vaatimukset ovat käyttöympäristöjä, jotka vaaditaan USB-yhteyden käyttämiseen ja äänitallentimella äänitettyjen tiedostojen tallentamiseen tietokoneeseen.
- **•**  Vaikka käyttöympäristövaatimukset täyttyisivät, päivitetyt versiot, monikäynnistysympäristöt, mukautetut tietokoneet ja muut yhteensopivat laitteet eivät kuulu käyttötakuun alaisuuteen.

5

#### Tietokoneyhteyden varotoimenpiteitä

- **•**  Kun lähetät tai lataat tiedostoa äänitallentimesta tai äänitallentimeen, tiedonsiirto jatkuu niin pitkään kuin äänitallentimen LED-merkkivalo vilkkuu, vaikka tietokoneen tiedonsiirtonäyttö poistuisi näkyvistä. Älä koskaan irrota USB-liitintä ennen kuin tiedonsiirto on valmis. Käytä aina kohdassa ☞ [s.62](#page-61-0) kuvattua toimenpidettä USBliittimen irrottamiseen. Tietoja ei välttämättä siirretä oikein, jos irrotat liittimen ennen kuin asema on pysähtynyt.
- **•**  Älä alusta äänitallentimen asemaa tietokoneella. Tietokoneen tekemä alustus ei toimi oikein. Käytä äänitallentimen [**Format**]-valikkoa alustamiseen (☞ [s.56](#page-55-0)).
- **•**  Äänitallentimen kansiot tai tiedostot, jotka siirretään tai nimetään uudelleen Windowstai Macintosh-tiedostonhallinnassa, saatetaan järjestää uudelleen tai ne saattavat lakata toimimasta.
- **•**  Huomaa, että äänitallentimella voi edelleen lukea ja kirjoittaa tietoja, vaikka äänitallentimen asema asetettaisiin vain luku -tilaan tietokoneella.
- **•**  Jotta läheisiin sähkölaitteisiin ei tulisi häiriöitä, irrota kuulokkeet, kun liität äänitallentimen tietokoneeseen.

## Tietokoneen yhdistäminen/irrottaminen

### <span id="page-59-0"></span>Äänitallentimen liittäminen tietokoneeseen

### 1 **Käynnistä tietokone.**

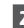

2 **Poista USB-liittimen kansi.**

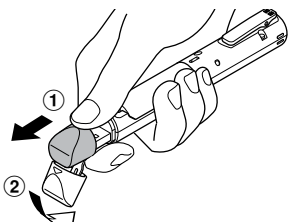

Liu'uta USB-liittimen kansi auki sormenpäälläsi

3 **Kun olet varmistanut, että äänitallennin on pysäytetty, liitä USB-liitin tietokoneen USB-porttiin.**

- **•**  [**Remote**] ilmestyy näyttöön, kun äänitallennin on yhdistetty USB-kaapelilla.
- **•**  Voit siirtää äänitiedostoja tallentimelta tietokoneelle tallenninta ladatessasi.

#### **VIHJE**

- **•**  Windows: Äänitallennin tunnistetaan ja näytetään [**Computer**] -kansiossa mallinimi asemanimenä.
- **•**  Macintosh: Äänitallennin tunnistetaan ja näytetään työpöydällä mallinimi asemanimenä.
- **•**  Tietokoneen käyttöoppaassa on lisätietoja tietokoneen USB-portista.
- **•**  Käytä mukana toimitettua USB-jatkojohtoa tarvittaessa.

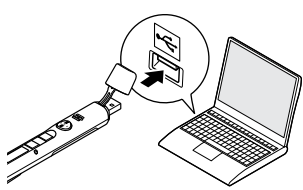

#### **Kun käytät Olympuksen ladattavaa nikkelimetallihydridiakkuparistoa:**

- **•**  Lataa akku painamalla **OK**-näppäintä.
- **•**  Peruuta pariston lataaminen painamalla mitä tahansa muuta näppäintä kuin **OK**-näppäintä.

## Äänitallentimen liittäminen tietokoneeseen

#### **HUOMAA**

- **•**  Aseta USB-liitin kunnolla paikalleen. Laite ei toimi normaalisti, jos liitäntää ei tehdä oikein.
- **•**  Jos äänitallennin liitetään USBkeskittimen kautta, toiminta ei välttämättä ole vakaata. Älä käytä USBkeskitintä, jos toiminta on epävakaata.
- **•**  Käytä vain yhteensopivaa Olympuksen USB-jatkojohtoa. Toimintaa ei taata muiden valmistajien kaapelien kanssa. Älä myöskään koskaan käytä laitteen omaa kaapelia muiden valmistajien tuotteiden kanssa.

5

## Tietokoneen yhdistäminen/irrottaminen

## <span id="page-61-0"></span>Äänitallentimen irrottaminen tietokoneesta

#### Windows

1 **Napsauta näytön oikean alakulman tehtäväpalkista [ ] ja valitse [**Eject DIGITAL VOICE RECORDER**].**

 $\bigodot \bullet 5^{\frac{13}{47}}$ 

- **•**  Käytetty aseman tunnistekirjain riippuu tietokoneesta.
- **•**  Kun näkyviin tulee ikkuna, joka ilmoittaa laitteiston poistamisen olevan turvallista, sulje ikkuna.
- 2 **Tarkista, että tallentimen LED-merkkivalo on lakannut vilkkumasta, ja irrota sitten USB kaapeli.**

#### Macintosh

1 **Vedä ja pudota työpöydällä oleva äänitallentimen siirrettävän levyn kuvake roskakorikuvakkeen päälle.**

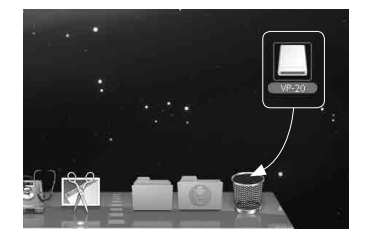

2 **Tarkista, että tallentimen LED-merkkivalo on lakannut vilkkumasta, ja irrota sitten USB-kaapeli.**

#### **VIHJE**

**•**  Voit irrottaa USB-kaapelin ja käyttää äänitallenninta jo ennen kuin akku on täysin ladattu.

#### **HUOMAA**

**•**  Jotta tiedot eivät vahingoittuisi, älä koskaan irrota äänitallenninta USB-portista LEDmerkkivalon vilkkuessa.

5

<span id="page-62-0"></span>Sisäänrakennetulla mikrofonilla äänitetyt tiedostot tallennetaan tietokoneelle kansioon nimeltä [**RECORDER**]. Voit kopioida äänitallentimen tiedostot mihin tahansa tietokoneen kansioon.

#### 4 **Äänitallentimen asemanimi ja kansionimet tietokoneella**

Sisäänrakennetulla mikrofonilla äänitettyjen tiedostojen kopioiminen tietokoneelle

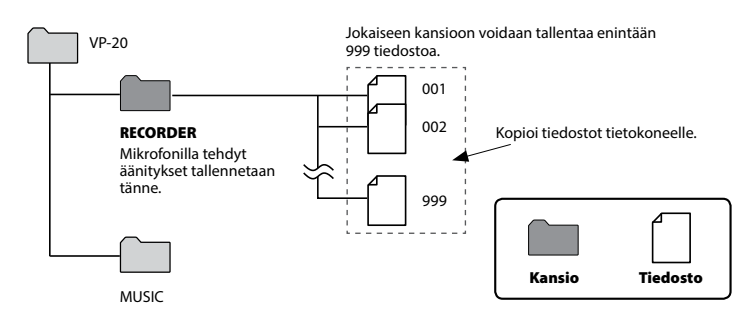

#### Musiikkitiedostojen ja opintosisältöjen siirtäminen

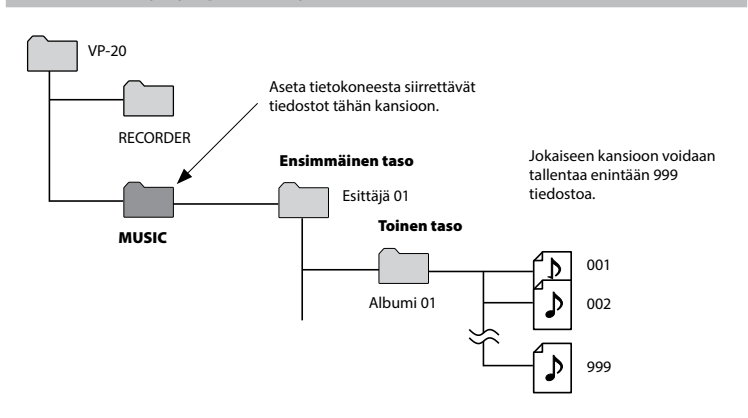

#### **VIHJE**

- **•**  [**Music**]-kansioon voidaan luoda korkeintaan 130 kansiota (mukaan lukien [**Music**]-kansio itse).
- **•**  Äänitallennin tunnistaa vain kaksi kansioiden alatasoa.

#### **HUOMAA**

**•**  Jotta tiedot eivät vahingoittuisi, älä koskaan irrota äänitallenninta USB-portista LED-merkkivalon vilkkuessa.

## <span id="page-64-0"></span>Tallentimen käyttö tietokoneen ulkoisena muistina

Liittämällä äänitallentimen tietokoneeseen voit siirtää äänitallentimen tietoja tietokoneeseen tallentamista varten ja päin vastoin.

Macintosh

#### Windows

1 **Liitä äänitallennin tietokoneeseen (** ☞ **[s.60](#page-59-0)).** 2 **Avaa Windows Explorer. •**  Kun avaat [**Computer**]-kansion, tallennin tunnistetaan tuotteen mukaan nimetyn aseman nimen perusteella. 3 **Napsauta äänitallentimesi mallinimen mukaista kansiota.** 4 **Kopioi halutut tiedot tietokoneeseen.** 5 **Irrota äänitallennin tietokoneesta (** ☞ **[s.62](#page-61-0)).** 1 **Liitä äänitallennin tietokoneeseen (** ☞ **[s.60\)](#page-59-0). •**  Kun tallennin yhdistetään Mac OS -tietokoneeseen, se tunnistetaan työpöydällä olevan, tuotteen nimen sisältävän aseman nimen perusteella. 2 **Kaksoisnapsauta äänitallentimesi mallinimen mukaista siirrettävän levyn kuvaketta.** 3 **Kopioi halutut tiedot tietokoneeseen.** 4 **Irrota äänitallennin tietokoneesta (** ☞ **[s.62\)](#page-61-0).**

#### **HUOMAA**

**•**  Tiedonsiirron aikana [**Busy**] tulee äänitallentimen näyttöön ja LED-merkkivalo vilkkuu. Jotta tiedot eivät vahingoittuisi, älä koskaan irrota äänitallenninta USB-portista LEDmerkkivalon vilkkuessa.

## <span id="page-65-0"></span>Tietokoneesta siirrettyjen musiikkitiedostojen kuunteleminen

### Siirretyn tiedoston kuunteleminen

Voit kuunnella musiikkitiedostoa, opintosisältöä jne. joka on siirretty tietokoneelta.

#### **HUOMAA**

- **•**  Yhdistä äänitallennin tietokoneeseen ja siirrä musiikkitiedostot ja opintosisällöt äänitallentimen [**Music**]-kansioon etukäteen ( ☞ [s.63\)](#page-62-0).
- **•**  Äänitallennin ei voi tunnistaa kansioita [**Music**]-kansion kolmannella tasolla.

#### 1 **Valitse haluamasi tiedosto toistettavaksi.**

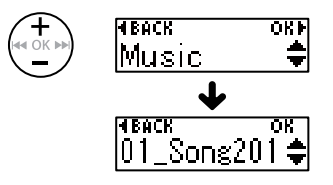

**•**  Käytä [**Play Folder**] -valikkotoimintoa siirtyäksesi [**Music**]-kansioon ja valitse sitten tiedosto ( ☞ [s.54\)](#page-53-0).

2 **Aloita toisto painamalla** `PLAY**/**4STOP**-näppäintä.**

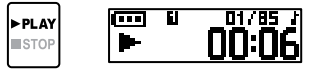

3 **Säädä äänenvoimakkuus halutulle tasolle painamalla**  + **tai**  –**-näppäintä.**

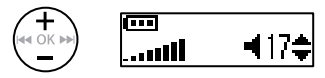

**•**  Jos ääni on liian kovalla, näytölle saattaa ilmestyä varoitusruutu.

4 **Voit lopettaa toiston painamalla näppäintä**  `PLAY**/** 4STOP**.** 

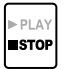

## Tietokoneesta siirrettyjen musiikkitiedostojen kuunteleminen

### Siirretyn tiedoston kuunteleminen

#### <span id="page-66-0"></span>Toistettavat tiedostot

Toiston tukemat musiikkitiedostojen näytteenottotaajuudet, bittimäärät ja bittinopeudet näkyvät alla.

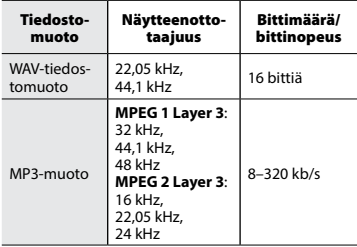

- **•**  MP3-tiedostot, joiden bittinopeus vaihtelee (bittinopeus on tallennettu muuttuvana yksittäiseen tiedostoon), eivät välttämättä toistu oikein.
- **•**  Linear PCM -muodossa olevat WAVtiedostot ovat ainoita WAV-tiedostoja, joita äänitallennin voi toistaa. Muiden WAV-tiedostojen toistamista ei tueta.
- **•**  Vaikka äänitallennin tukisi tiedostomuodon toistoa, tallennin ei tue kaikkia koodereita.

## Hälytysviestiluettelo

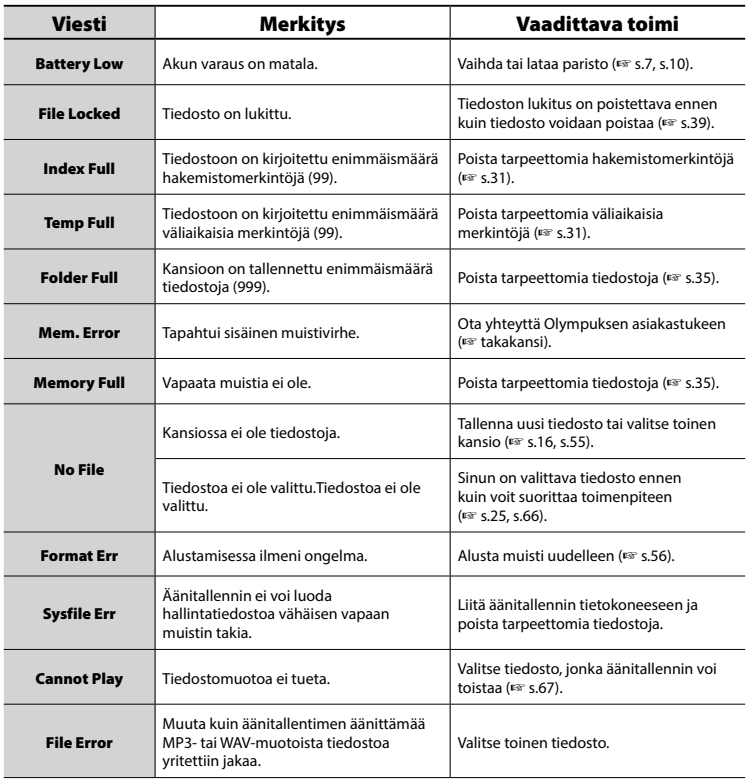

FI

## Hälytysviestiluettelo

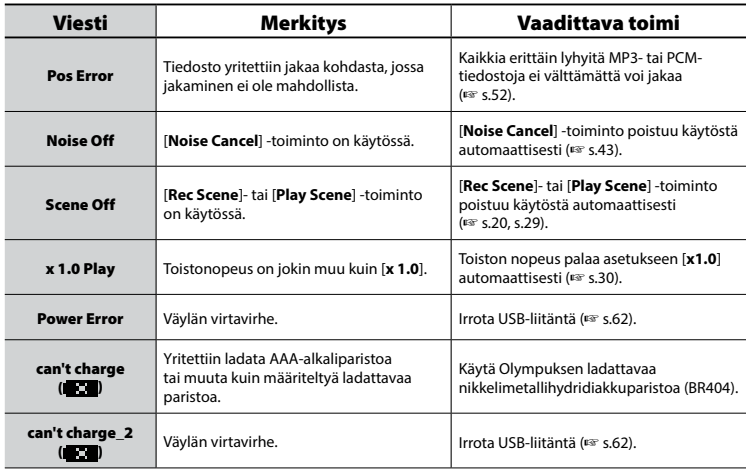

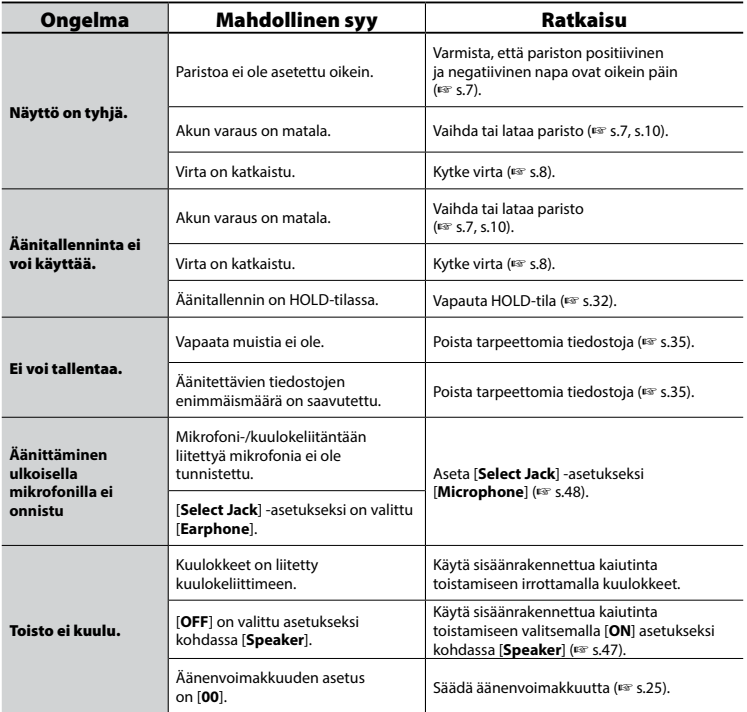

## Vianmääritys

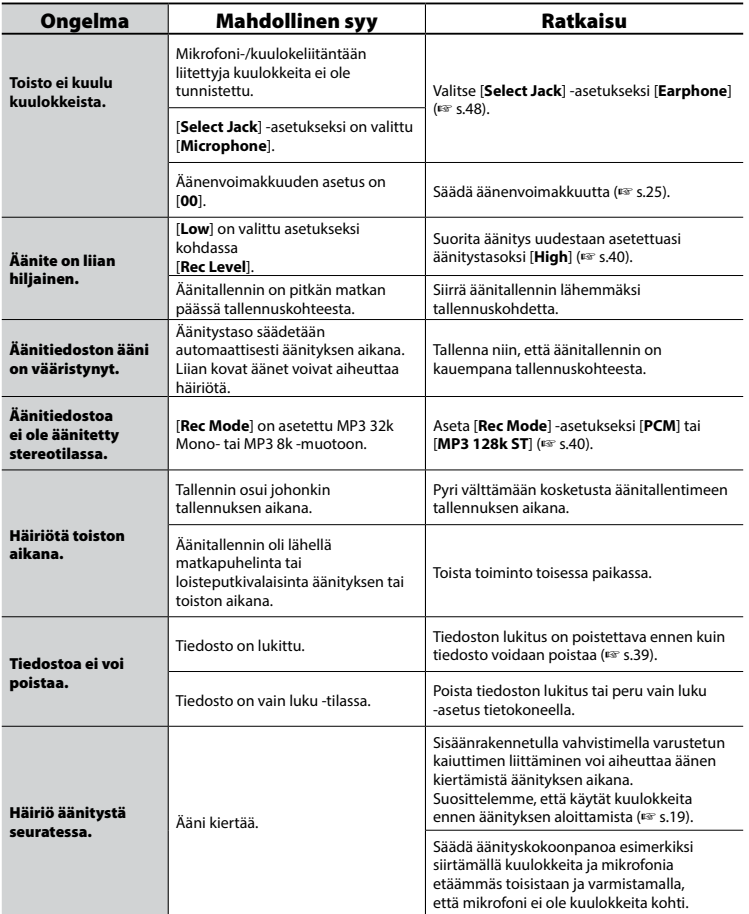

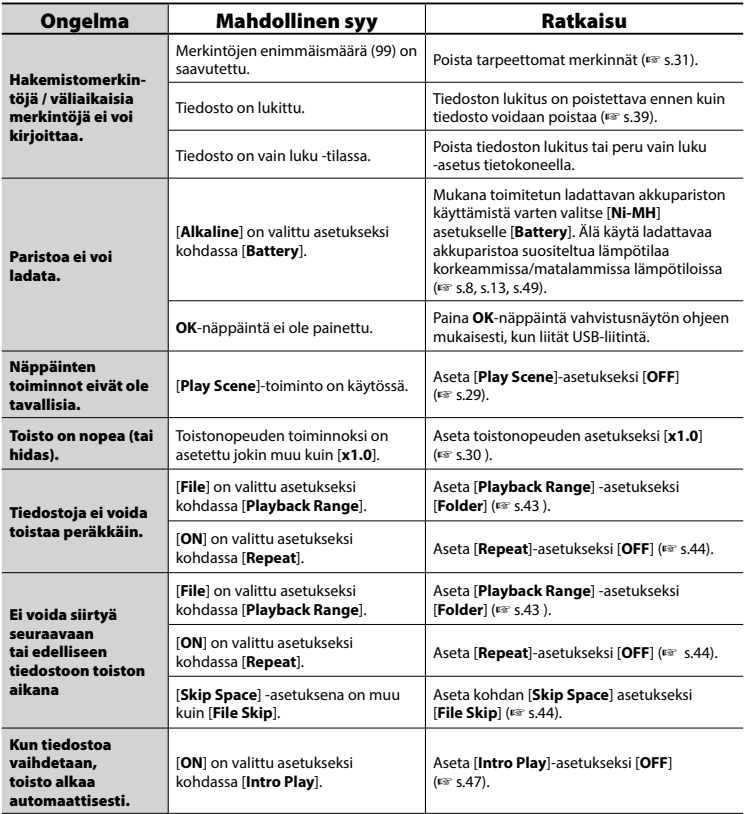
### Tallentimen kunnossapito

#### s **Ulkokuori**

Pyyhi varovasti pehmeällä liinalla. Jos tallennin on erittäin likainen, kastele liina miedossa saippuavedessä ja purista siitä huolellisesti ylimääräinen vesi. Pyyhi tallennin ensin kostealla ja sitten kuivalla liinalla.

#### s **Näyttö**

Pyyhi varovasti pehmeällä liinalla.

#### **HUOMAA**

**•**  Älä käytä bentseeniä, alkoholia tai muita voimakkaita liuottimia äläkä kemiallisia puhdistusliinoja.

### Lisävarusteet (valinnaiset)

#### **BR404, ladattava AAAnikkelimetallihydridiakkuparisto**

Tehokas, pitkäkestoinen ladattava akkuparisto.

#### **Stereomikrofoni: ME51SW**

Sisäänrakennetussa mikrofonissa on suuri halkaisija ja sillä on suuri stereoäänitysherkkyys.

#### **Pöytämikrofoni (yksisuuntainen): ME34**

Koska mikrofoniin on integroitu teline, se voidaan asentaa esimerkiksi pöydälle ja sitä voidaan käyttää kaukaa tulevan äänen äänittämiseen esimerkiksi konferenssissa tai luennoilla.

### **Rajapintamikrofoni: ME33**

Konferenssiäänitysmikrofoni, joka voidaan kytkeä jopa kolmeen yksikköön kahdessa rivissä.

Riippuva kytkentä voi olla jopa kahden rivin pituinen, eli noin 12 m, joten mikrofonilla voidaan äänittää laajasti.

#### **2-kanavainen mikrofoni (suuntaamaton): ME30W**

Suuntaamaton pienihäiriöiseksi rakennettu mikrofoni, jolla voidaan äänittää suurissa kokoustiloissa. Vasen ja oikea mikrofoni voidaan asettaa noin 5 metrin etäisyydelle toisistaan äänittämistä varten.

#### **Puhelinmikrofoni: TP8**

Kuulokemikrofoni, jonka voi asettaa korvaan puhumisen ajaksi. Oma äänesi ja puhelinkeskustelut voidaan äänittää laadukkaasti.

#### **Liitäntäjohto: KA333**

Liitäntäjohto, jossa on resistorit ja stereominiliittimet (φ 3.5) molemmissa päissä. Johtoa käytetään tallennuksessa, jossa kuulokkeiden lähtö liitetään mikrofonin tuloon. Mono-miniliitin (φ3.5) tai liitinadapteri (PA331/PA231) mono-mini-mini-liittimeen (φ2.5) sisältyy myös pakkaukseen.

#### **F-5AC-USB-verkkolaite**

5 voltin tasavirtalähdön tarjoava verkkolaite USB-liitännällä. AC 100 V - 240 V (50/60 Hz)

# Tekijänoikeus- ja tavaramerkkitiedot

- **•**  Tämän asiakirjan tiedot voivat muuttua ilman erillistä ilmoitusta. Ota yhteyttä Olympusasiakastukikeskukseen viimeisimpiä tuotenimiä, mallinumeroita ja muita tietoja varten.
- **•**  Tässä oppaassa näkyvät ruudun ja äänitallentimen kuvat voivat poiketa todellisesta tuotteesta. Vaikka oppaan tietojen paikkansapitävyys on pyritty varmistamaan, siinä saattaa silti olla virheitä. Ota yhteyttä Olympus-asiakastukikeskukseen, jos huomaat epäilyttävän kuvauksen, virheen tai puuttuvia tietoja tai sinulla on kysyttävää.
- **•**  Olympus Corporation on tämän oppaan tekijänoikeuden omistaja. Tekijänoikeuslain mukaan on kiellettyä kopioida tätä opasta tai levittää sen kopioita ilman tekijänoikeuden haltijoiden lupaa.
- **•**  Olympus ei vastaa mistään vahingosta tai tuottojen menetyksestä eikä mistään kolmansien osapuolten vaatimuksista, jotka aiheutuvat tuotteen virheellisestä käytöstä.

#### Tavaramerkit ja rekisteröidyt tavaramerkit

- **•**  IBM ja PC/AT ovat International Business Machines Corporationin rekisteröityjä tavaramerkkejä.
- **•**  Microsoft, Windows ja Windows Media ovat Microsoft Corporationin rekisteröityjä tavaramerkkejä.
- **•**  Macintosh ja iTunes ovat Apple Inc:n tavaramerkkejä.
- **•**  Tuote käyttää MP3-äänikoodaustekniikkaa, joka on lisensoitu Fraunhofer IIS ja Thomsonilta.

Kaikki muut oppaassa esiintyvät merkit tai tuotenimet ovat omistajiensa tavaramerkkejä tai rekisteröityjä tavaramerkkjä.

**Lue tämä opas oikeaa ja turvallista käyttöä varten ennen äänitallentimen käyttöä. Kun olet lukenut tämän oppaan, säilytä se saatavilla myöhempää tarvetta varten.**

## **Tärkeitä varotoimia**

- **•**  Seuraavat kuvat ja lauseet ilmaisevat tärkeitä turvallisuusnäkökohtia. Noudata näitä varotoimia aina, jotta välttyisit itsesi tai muiden vahingoittumiselta sekä omaisuusvahingoilta.
- **•**  Varotoimityyppien merkitykset on kuvattu alla.

## f **VAARA**

**Varoitus välittömästä vaarasta, joka voi aiheuttaa kuoleman tai vakavan loukkaantumisen, jos laitteistoa ei käsitellä oikein.**

## f **VAROITUS**

**Varoitus tilanteesta, joka voi joissakin tapauksissa aiheuttaa kuoleman tai vakavan loukkaantumisen, jos laitteistoa käsitellään virheellisesti.**

## f **HUOMIO**

**Varoitus tilanteesta, joka voi joissakin tapauksissa aiheuttaa loukkaantumisen tai pelkkiä omaisuusvahinkoja, jos laitteistoa käsitellään virheellisesti.**

## **Äänitallentimen varotoimia**

## f **VAROITUS**

- s **Älä käytä äänitallenninta ympäristössä, jossa voi olla syttyviä tai räjähtäviä kaasuja.** Seurauksena voi olla tulipalo tai räjähdys.
- s **Älä yritä purkaa, korjata tai muokata äänitallenninta.** Seurauksena voi olla sähköisku tai loukkaantuminen.
- s **Älä käytä äänitallenninta samalla kun käytät ajoneuvoa (kuten polkupyörää, moottoripyörää tai autoa).**

Seurauksena voi olla liikenneonnettomuus.

s **Älä jätä äänitallenninta paikkaan, josta lapsi voi saada sen käsiinsä.**

Ole huolellinen kun käytät äänitallenninta lasten lähellä, äläkä jätä sitä valvomatta. Lapset eivät ymmärrä äänitallentimen varotoimia ja ovat siksi onnettomuusvaarassa:

- − Kuulokejohto voi kietoutua vahingossa kaulan ympärille ja kuristaa.
- − Käyttövirhe voi aiheuttaa loukkaantumisen tai sähköiskun.
- s **Jos huomaat, että äänittimestä tulee epätavallista hajua, ääntä, kuumuutta, palaneen hajua tai savua:**
	- 1Irrota akku ja USB-yhteys välittömästi varoen polttamasta tai vahingoittamasta itseäsi. Käytön jatkaminen voi aiheuttaa tulipalon tai palovamman. (Älä kosketa ylikuumentunutta tuotetta paljain käsin.)
	- 2Ota yhteyttä ostopaikkaan tai Olympushuoltokeskukseen.

#### s **Jos äänitallennin putoaa veteen tai vettä, metallia tai syttyvää ainetta joutuu sen sisään:**

1Poista paristo välittömästi.

- 2Ota yhteyttä ostopaikkaan tai Olympus-huoltokeskukseen korjausta varten. Käytön jatkaminen voi aiheuttaa tulipalon tai sähköiskun.
- s **Älä käytä äänitallenninta lentokoneissa, sairaaloissa tai muissa paikoissa, joissa sähkölaitteiden käyttöä on rajoitettu, tai käytä sitä paikkojen ohjeiden mukaan.**

#### s **Lopeta äänitallentimen käyttö, jos huomaat siitä tulevan epätavallista hajua, ääntä tai savua.**

Se voi aiheuttaa tulipalon tai palovammoja. Poista akku välittömästi ja varo polttamasta itseäsi. Ota yhteyttä ostopaikkaan tai Olympus-korjaamoon tai -huoltokeskukseen. (Älä koske akkua paljain käsin, kun poistat sitä. Poista akku ulkona ja etäällä syttyvistä kohteista.)

## $\Lambda$  HUOMIO

s **Älä lisää äänenvoimakkuutta ennen toiminnon suorittamista.**

Se voi aiheuttaa kuulon vahingoittumisen tai menetyksen.

### **Paristot**

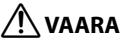

- s **Älä aseta paristoa sytytyslähteiden lähelle.**
- s **Älä polta, lämmitä tai pura paristoa. Älä oikosulje pariston positiivista ja negatiivista liitintä.**

Seurauksena voi olla tulipalo, halkeamia, syttyminen tai ylikuumeneminen.

- s **Älä juota liitäntöjä suoraan paristoon. Älä väännä, muokkaa tai pura paristoa.**
- s **Älä yhdistä pariston positiivista ja negatiivista liitintä toisiinsa.** Se voi aiheuttaa ylikuumenemisen, sähköiskun tai tulipalon.
- s **Kun kuljetat tai säilytät paristoa, aseta se aina koteloon suojataksesi sen liittimet. Älä kuljeta tai säilytä paristoja yhdessä metalliesineiden, kuten avainrenkaan kanssa.**

Se voi aiheuttaa ylikuumenemisen, sähköiskun tai tulipalon.

- s **Älä liitä paristoa suoraan sähkövirtaan tai auton tupakansytytinliitäntään.**
- s **Älä jätä paristoa kuumaan paikkaan, kuten suoraan auringonvaloon, ajoneuvon sisälle kuumana päivänä tai lähelle huoneen lämmitintä.**

Seurauksena voi olla tulipalo, palovamma tai loukkaantuminen, joka johtuu vuotamisesta, syttymisestä tai halkeamista.

## f **VAROITUS**

s **Älä kosketa paristoa tai pidä siitä kiinni, jos kätesi ovat märät.**

Seurauksena voi olla sähköisku tai toimintahäiriöitä.

s **Älä käytä paristoa naarmuuntuneen tai vahingoittuneen kotelon kanssa.**

Seurauksena voi olla tulipalo, halkeamia tai ylikuumeneminen.

#### s **Älä aseta paristoa positiivinen/ negatiivinen liitin väärin päin.**

Seurauksena voi olla vuoto, halkeamia, syttyminen tai ylikuumeneminen.

- Älä käytä paristoa, jonka kotelotiiviste on revennyt (eristyssuoja).
- Poista paristo aina, kun äänitallenninta ei käytetä pitkään aikaan.
- Kun hävität käytettyjä paristoja, eristä niiden liittimet teipillä ja hävitä ne paikallisten viranomaisten määrittämien säädösten mukaisesti.
- Poista paristo äänitallentimesta heti, kun paristosta tulee käyttökelvoton. Se voi aiheuttaa vuodon.
- $\bullet$  **Silmiin joutunut paristoneste voi aiheuttaa sokeutumisen. Jos paristonestettä joutuu silmiin, älä hankaa silmiä. Huuhtele ne sen sijaan välittömästi hanavedellä tai muulla puhtaalla vedellä. Mene heti lääkäriin.**
- s **Älä yritä ladata alkali- tai litiumparistoja tai muita kertakäyttöisiksi tarkoitettuja paristoja uudelleen.**
- s **Pidä paristot poissa lasten ulottuvilta.**

Lapsi saattaa nielaista pariston. Jos paristo on nielty, mene heti lääkäriin.

- s **Älä upota paristoa makeaan veteen tai suolaveteen äläkä anna sen liittimien kastua.**
- s **Jos huomaat äänitallentimessa epätavallisen äänen, lämmön, palavan hajun tai savua käytön aikana:**
- 1Poista paristo välittömästi ja varo vahingoittamasta itseäsi.
- 2Ota yhteyttä ostopaikkaan tai Olympus-huoltokeskukseen korjausta varten. Käytön jatkaminen voi aiheuttaa tulipalon tai palovamman.
- s **Lopeta pariston käyttö, jos siinä esiintyy ongelmia, kuten vuotoa, värin muuttumista tai epämuodostumista.**
- s **Lopeta pariston lataaminen, jos lataus ei ole päättynyt määritetyn latausajan jälkeen.**
- s **Vaatteilla tai iholla oleva paristoneste voi vahingoittaa ihoa, joten huuhtele paristoneste välittömästi pois hanavedellä tai muulla puhtaalla vedellä.**

## $\Lambda$  HUOMIO

- s **Älä heittele paristoa äläkä altista sitä voimakkaille iskuille.**
- s **Lataa ladattava akkuparisto aina ennen käyttöä, kun sitä käytetään ensimmäisen kerran tai kun sitä ei ole käytetty pitkään aikaan.**
- s **Ladattavilla akuilla on rajoitettu käyttöikä. Kun tallentimen käyttöaika lyhenee määrätyissä olosuhteissa ladatessa, paristo on todennäköisesti vanhentunut ja tulisi vaihtaa uuteen.**

### **Ladattavan akkupariston hävittäminen**

s **Paristojen kierrättäminen auttaa säästämään luonnonvaroja. Kun hävität käytetyn pariston, peitä aina sen liittimet ja noudata paikallisia lakeja ja säännöksiä.**

### **Käytön varotoimia**

- **•**  Älä jätä äänitallenninta kuumaan tai kosteaan paikkaan, kuten suoraan auringonvaloon ajoneuvon sisälle tai rannalle kesällä.
- **•**  Älä säilytä äänitallenninta kosteassa tai pölyisessä paikassa.
- **•**  Jos äänitallennin kastuu tai kostuu, pyyhi kosteus heti pois kuivalla liinalla. Erityisesti kosketusta suolaveden kanssa pitää välttää.
- **•**  Älä aseta äänitallenninta lähelle televisiota, jääkaappia tai muuta sähkölaitetta.
- **•**  Estä hiekan ja mudan pääsy äänitallentimeen. Ne voivat tehdä laitteesta korjauskelvottoman.
- **•**  Älä altista äänitallenninta kovalle tärinälle tai koville iskuille.
- **•**  Älä käytä äänitallenninta kosteissa paikoissa.
- **•**  Jos magneettikortti (kuten pankkikortti) asetetaan lähelle kaiutinta tai kuulokkeita, ne voivat aiheuttaa vikoja magneettikortin tietoihin.
- **•**  Älä äänitä tai toista äänitallentimella sähkölinjojen, loisteputkien ja matkapuhelinten läheisyydessä. Ääneen saattaa tulla häiriöitä.
- **•**  Olympus ei ole vastuussa paikallisten säädösten rikkomisesta, kun tätä tuotetta käytetään ostomaan tai -alueen ulkopuolella.

#### **<Tietojen menetyksen varotoimia>**

- **•**  Sisäisen muistin äänitetty sisältö voidaan menettää käyttövirheiden, laitevikojen tai korjauksen takia.
- **•**  Jos sisältö on pitkään tallennettuna muistiin tai sitä käytetään toistuvasti, sisällön kirjoittaminen, lukeminen tai poistaminen ei välttämättä ole mahdollista.
- **•**  On suositeltavaa tehdä varmuuskopioita tärkeistä äänitetyistä tiedoista ja tallentaa ne tietokoneen kiintolevylle tai muulle tallennusvälineelle.
- **•**  Olympus ei vastaa mistään vahingosta tai tuottojen menetyksestä, joka aiheutuu äänitettyjen tietojen menetyksestä, riippumatta sen aiheuttaneesta syystä.

#### **<Äänitettyjen tiedostojen varotoimia>**

- **•**  Olympus ei ole missään vastuussa äänitettyjen tiedostojen poistosta tai siitä, että niistä tulee toistokelvottomia, äänitallentimen tai tietokoneen vian takia.
- **•**  Tekijänoikeudella suojatun materiaalin äänittäminen on sallittua vain silloin, kun äänite on vain henkilökohtaiseen käyttöön. Tekijänoikeuslaki kieltää muunlaisen käytön ilman tekijänoikeuksien omistajan lupaa.

#### **<Äänitallentimen hävittämisen varotoimia>**

**•**  Vaikka alustaminen (☞[s.56\)](#page-55-0) tai poisto (☞[s.35\)](#page-34-0) suoritetaan, vain sisäisen muistin tiedostohallinnan tiedot päivitetään eikä tallennettuja tietoja poisteta kokonaan.

Kun hävität äänitallentimen, varmista, että tuhoat tai alustat sen ja äänität tyhjää kunnes äänitysaika loppuu, tai suoritat muun vastaavan toimenpiteen, jotta henkilökohtaisia tietoja ei voi päätyä muiden käsiin.

# Tekniset tiedot

#### Yleisiä tietoja

#### 4 **Tallennusmuodot**

Linear PCM (pulssikoodimodulaatio) -muoto

MP3 (MPEG-1 Audio Layer 3) -muoto MP3 (MPEG-2 Audio Layer3) -muoto MP3 (MPEG-2.5 Audio Layer3) -muoto

#### 4 **Näytteenottotaajuus**

Linear PCM -muoto

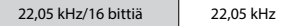

MP3-tiedostomuoto

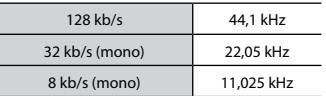

#### 4 **Maksimikuulokelähtö**

3 mW **+** 3 mW (kun kuorma on 16 Ω)

#### 4 **Tallennusväline\***

Sisäinen NAND FLASH muisti: 8 Gt

Osa muistikapasiteetista on varattu hallintaan, joten todellinen käytettävä kapasiteetti on aina hieman vähemmän kuin näkyvä kapasiteetti.

#### 4 **Kaiutin**

Sisäänrakennettu ø 10 mm:n pyöreä dynaaminen kaiutin

#### 4 **Mikrofoni-/kuulokeliitin**

Mikrofoni: 3,5 mm:n halkaisija; impedanssi: 2 Ω Kuulokkeet: 3,5 mm:n halkaisija; impedanssi: vähintään 8 Ω

#### 4 **Enimmäisteho**

90 mW (8 Ω:n kaiutin)

### 4 **Virtalähde**

Vakiojännite: 1,5 V Paristo: yksi AAA-paristo (malli LR03), tai yksi Olympuksen ladattava nikkelimetallihydridiakkuparisto

#### 4 **Ulkomitat**

 $17 \text{ mm} \times 130 \text{ mm} \times 17 \text{ mm}$ (Laajinta projektiota ei luettu mukaan)

#### 4 **Paino**

37,5 g (sisältää pariston)

#### 4 **Käyttölämpötila**

 $0 - 42$  °C

#### **Taajuusvaste**

#### 4 **Sisäänrakennetulla stereomikrofonilla äänitettäessä**

Linear PCM -muoto

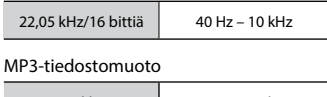

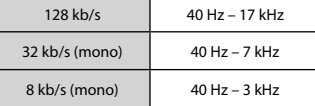

#### 4 **Sisäänrakennetulla stereomikrofonilla äänitettäessä**

50 Hz – 17 kHz (Taajuusominaisuuksien yläraja on tallennustilasta riippuvainen.)

#### 4 **Toiston aikana**

20 Hz – 20 kHz (Taajuusominaisuuksien ylä- ja alaraja ovat tallennustilasta riippuvaisia.)

#### Pariston käyttöikä

Seuraavat arvot ovat viitearvoja.

#### 4 **Äänitettäessä sisäänrakennetulla stereomikrofonilla (sisäinen muisti)**

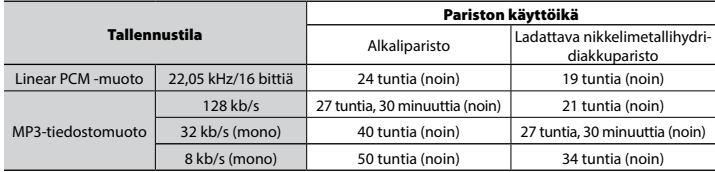

#### 4 **Äänitiedoston toiston aikana (kaikki toistotilat)**

Kaiutintoiston aikana

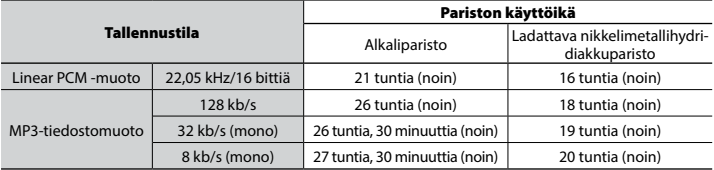

Kuuloketoiston aikana

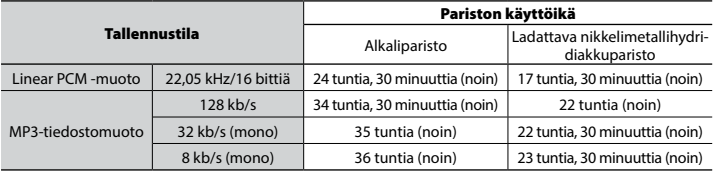

#### **HUOMAA**

**•**  Tässä näkyvät paristojen käyttöiät on määritetty Olympuksen testimetodilla ([**LED**] asetettuna tilaan [**OFF**]). Todellinen paristojen käyttöikä vaihtelee merkittävästi käytettävän pariston ja käyttöolosuhteiden mukaan.(Toistonopeuden vaihtaminen tai toimintojen [**Noise Cancel**], [**Voice Balancer**], [**Rec Scene**], [**Play Scene**] ja [**Rec Standby**] käyttö voi vaikuttaa pariston kestoon).

#### Tallennusaika

Seuraavat arvot ovat viitearvoja.

#### 4 **Linear PCM -muoto**

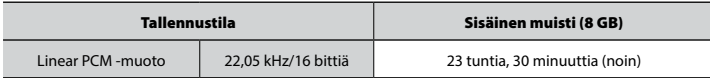

#### 4 **MP3-tiedostomuoto**

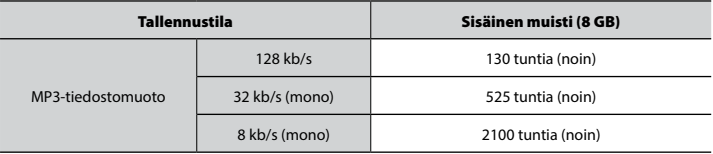

#### **HUOMAA**

**•**  Todelliset äänitysajat voivat olla lyhyempiä kuin tässä näkyvät, kun lyhyitä äänityksiä tehdään toistuvasti (laitteen näyttämää käytettävissä olevaa/kulunut äänitysaikaa tulisi pitää viitteellisenä).

#### Enimmäistallennusaika tiedostoa kohden

- **•**  Enimmäistiedostokoko on noin 4 Gt MP3-muodossa ja noin 2 Gt linear PCM (WAV) -muodossa.
- **•**  Riippumatta jäljellä olevasta muistista yksittäisen tiedoston enimmäisäänitysaikaa rajoittavat seuraavat arvot.

#### 4 **Linear PCM -muoto**

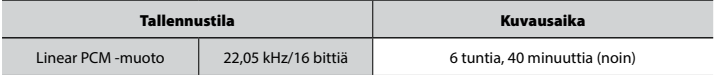

#### 4 **MP3-tiedostomuoto**

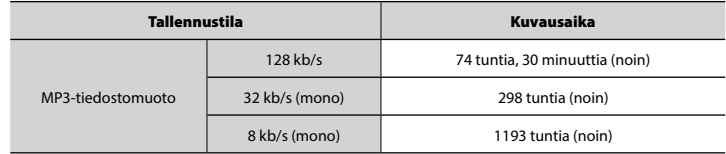

#### Äänitettävissä olevien musiikkiraitojen (kappaleiden) määrä

Seuraavat arvot ovat viitearvoja.

8 Gt 1900 raitaa (noin)

(Nopeudella 128 kb/s, 4 minuuttia per raita)

Huomaa, että äänitallentimen tekniset tiedot ja ulkonäkö voivat muuttua ilman erillistä huomautusta suorituskyvyn parantamiseksi tai muita päivityksiä varten.

# **OLYMPUS**

#### OLYMPUS CORPORATION -

2951 Ishikawa-machi, Hachioji-shi, Tokyo 192-8507, Japan.

#### **OLYMPUS EUROPA SE & CO. KG -**

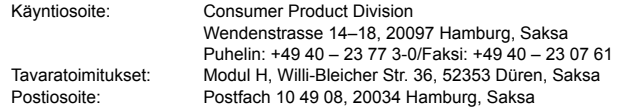

#### **Tekninen asiakaspalvelu Euroopassa:**

Käy kotisivuillamme http://www.olympus-europa.com tai soita MAKSUTTOMAAN NUMEROOMME\*: 00800 – 67 10 83 00

Itävalta, Belgia, Tšekki, Tanska, Suomi, Ranska, Saksa, Luxemburg, Alankomaat, Norja, Puola, Portugali, Venäjä, Espanja, Ruotsi, Sveitsi, Iso-Britannia.

\* Huomaa, että osa (matka) puhelinoperaattoreista ei salli soittamista +800-alkuisiin numeroihin.

Jos soitat jostain muusta kuin luettelossa mainitusta maasta tai sinua ei yhdistetä yllä mainittuun numeroon, pyydämme sinua käyttämään seuraavia MAKSULLINEN NUMERO: +49 40 – 237 73 899.